**50BDL3010Q 55BDL3010Q 65BDL3010Q** V1.00

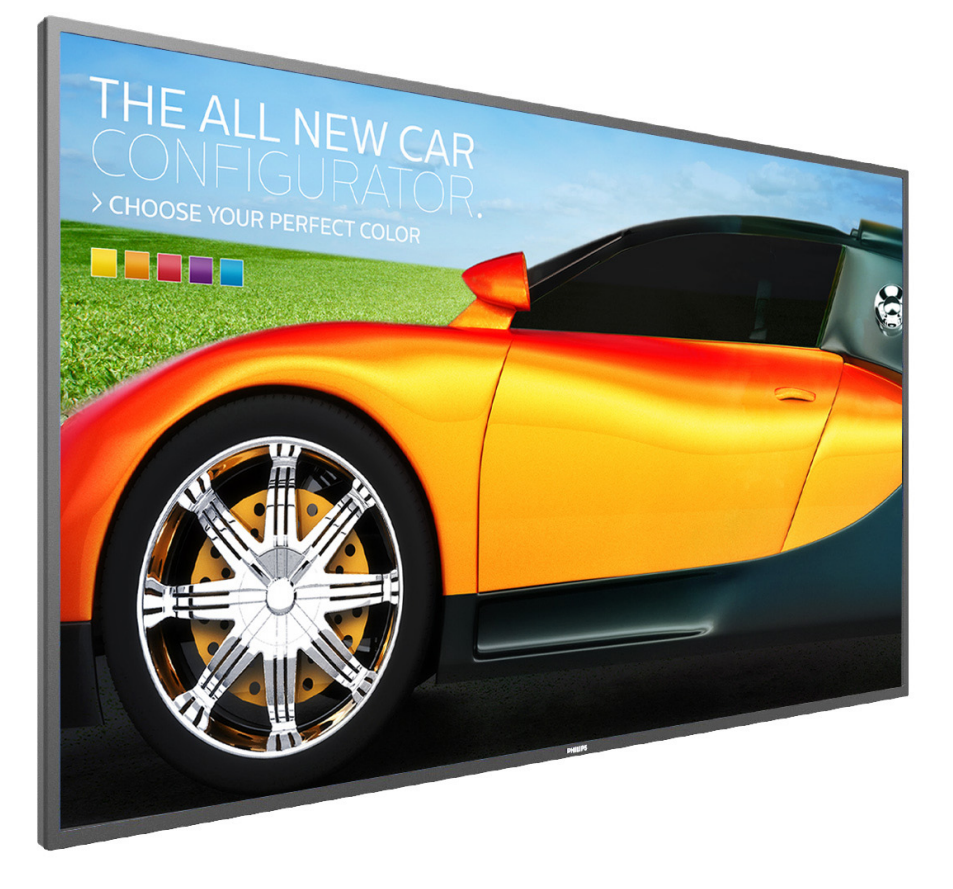

www.philips.com/welcome 用户手册(中文)

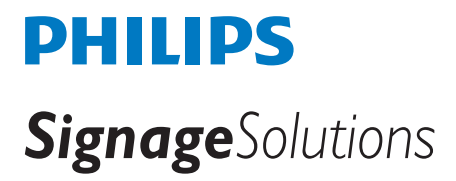

安全注意事项

### 安全措施与维修

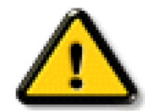

警告:使用本文档中未介绍的控制、调整或过程可能导致碰撞、电气危险和 / 或机械危险。

在连接和使用显示器时,请阅读并遵循下列注意事项:

#### 操作:

- 请勿让显示器受阳光直接照射,并使其远离火炉或其它任何热源。
- 移开任何可能掉入通风孔的物品或者会妨碍显示器电子器件正常散热的物品。
- 请勿堵塞机壳上的通风孔。
- 放置显示器时,确保电源插头和插座便于插拔。
- 如果刚刚通过拔掉电源线关闭了显示器,则必须等待 6 秒钟,方可重新接上电源线,以确保正常运行。
- 务必使用由 Philips 提供的经过认可的电源线。如果电源线缺失,请与您当地的服务中心联系。
- 在使用过程中,请勿让显示器受到剧烈震动或碰撞。
- 在使用或运输期间,请勿敲打显示器或使显示器掉落。
- 吊环螺栓在短时间维护和安装时使用。我们建议吊环螺栓使用时间不超过 1 小时。禁止长时间使用。使用吊环螺栓时,请在显示器下 方留出安全区域。

#### 维护:

- 为保护显示器以防损坏,请勿过分用力按压液晶面板。移动显示器时,抓住边框将其抬起;抬起时,请勿将手或手指放在液晶面板上。
- 长时间不使用显示器时,应拔掉显示器电源插头。
- 使用略微蘸湿的布清洁显示器时,应拔掉显示器电源插头。电源关闭时,可以使用干布擦拭屏幕。但是,切勿使用有机溶剂(如酒精) 或含氨水的液体清洁显示器。
- 为避免电击或显示器永久性损坏,请勿在多尘、下雨、水附近或过分潮湿的环境中使用显示器。
- 如果显示器被淋湿或受潮了,应尽快用干布擦拭干净。
- 如果异物或水进入显示器,应立即关闭电源,并拔掉电源线。然后,取出异物或擦干水,并送到维修中心进行检修。
- 请勿在炎热、阳光直接照射或严寒的地方存放或使用显示器。
- 为了保持显示器的最佳性能并确保更长使用寿命,我们强烈建议在符合下列温度和湿度范围条件的地方使用显示器。
	- 温度:0-40°C 32-104°F
	- 湿度:20-80% RH
- 为确保最佳亮度性能,LCD 面板温度需要一直保持在 25 摄氏度。

重要:显示器无人看管时,请务必启动移动的屏幕保护程序。如果显示器将显示静止不变的内容,请务必启用屏幕定期刷新应用程序。长 时间不间断显示静止或静态图像可能会在屏幕上造成"烙印",也称"残像"或"余像"。这是液晶面板技术的一种常见现象。多数情况下, 关掉电源一定时间后, "烙印"、"残像"或"余像"会逐渐消失。

警告:严重的"烙印"、"残像"或"余像"不会消失,不能修复。这也不在保修范围内。

#### 维修:

- 只有专业的维修人士可以打开机壳盖。
- 如需维修或集成,请与您当地的服务中心联系。
- 请勿将显示器放在阳光直接照射的地方。

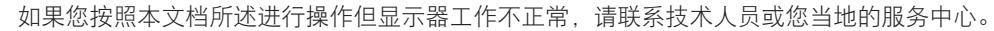

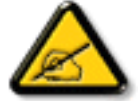

- 长时间不使用显示器时,应拔掉显示器电源插头。
- 使用略微蘸湿的布清洁显示器时,应拔掉显示器电源插头。电源关闭时,可以使用干布擦拭屏幕。但是,切勿使用酒精、 溶剂或氨类液体。
	- 如果按照本手册中的说明进行操作但显示器工作不正常,请咨询技术服务人员。
	- 只有专业的维修人士可以打开机壳盖。
	- 请勿让显示器受阳光直接照射,并使其远离火炉或其它任何热源。
	- 移开任何可能掉入通风孔的物品或者会妨碍显示器电子器件正常散热的物品。
	- 请勿堵塞机壳上的通风孔。
	- 使显示器保持干燥。为避免电击,请勿让其遭受雨淋或受潮。
	- 如果刚刚通过拔掉电源线或直流电源线关闭了显示器,则必须等待 6 秒钟,方可重新接上电源线或直流电源线, 以确保正常运行。
	- 为避免电击或本机永久性损坏,请勿使显示器遭受雨淋或受潮。
	- 放置显示器时,确保电源插头和插座便于插拔。
	- 重要: 务必在使用过程中激活屏幕保护程序。如果屏幕上长时间显示高对比度静止图像, 可能会出现 "残像"或 "重影"。 这是由于液晶技术固有缺陷而导致的已知现象。大多数情况下,在关闭电源后,图像残留会随着时间推移而逐渐消失。 请注意,图像残留现象无法修理,不在保修范围内。

# 欧洲符合性声明

此设备符合在电磁兼容 (2014/30/EU)、低电压指令 (2014/35/EU) 和 RoHS 指令 (2011/65/EU) 方面协调统一各成员国法律的理事会指令所 规定的要求。

经测试,本产品符合信息技术设备的统一标准,这些统一标准根据欧盟官方杂志的规程发布。

### 静电警告

用户靠近显示器可能会造成设备放电并重新启动到主菜单屏幕。

### 警告:

本设备符合 EN55032/CISPR 32 之 A 类标准。在居住环境中,本设备会造成无线电干扰。

# 联邦通信委员会 **(FCC)** 声明(仅限美国)

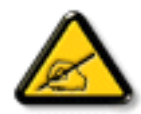

注意:本设备已依照美国联邦通信委员会 (FCC) 规则第 15 部分进行测试,符合 A 类数字设备的限制条件。这些限制的目 的是在商用环境中操作设备时提供防止有害干扰的合理防护。本设备产生、使用并可能辐射射频能量,如果不按照使用手 册的说明进行安装和使用,可能会对无线电通信造成有害干扰。在居住区域中使用本设备有可能造成有害干扰,若出现这 种情况,用户应消除干扰并自行承担费用。

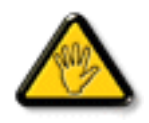

若未经符合性责任方明确许可而对本产品进行变更或修改,会使用户失去操作设备的资格。

当将此显示器与计算机设备连接时,请仅使用随此显示器所配的能屏蔽射频信号的线缆。 为防止因损坏而导致火灾或电击危险,切勿让本设备遭受雨淋或受潮。

本设备符合 FCC 规则第 15 部分的要求。其运行符合下面两个条件: (1) 本设备不得产生有害干扰, 并且 (2) 本设备必须承受任何接收到的 干扰,包括那些可能导致非预期操作的干扰。

Envision Peripherals Inc. 490 N McCarthy Blvd, Suite #120 Milpitas, CA 95035 USA

# 波兰检测和认证中心声明

本设备应从配备有保护回路的插座(3 头插座)获取电能。所有与其共同工作的设备(计算机、显示器、打印机等)均应使用同样的电源 供应。

房间安装的电气线路相线上应有一个额定值不超 16 安培的保险丝,用用作保留的短路保护装置。

为彻底关闭设备电源,必须从电源插座拔掉设备的电源线。电源插座应置于设备旁边,且便于插拔电源线。

保护级别标志"B"证实设备符合 PN-93/T-42107 和 PN-89/E-06251 标准提出的用于保护的要求。

# Wymagania Polskiego Centrum Badań i Certyfikacji

Urządzenie powinno być zasilane z gniazda z przyłączonym obwodem ochronnym (gniazdo z kołkiem). Współpracujące ze sobą urządzenia (komputer, monitor, drukarka) powinny być zasilane z tego samego źródła.

Instalacja elektryczna pomieszczenia powinna zawierać w przewodzie fazowym rezerwową ochronę przed zwarciami, w postaci bezpiecznika o wartości znamionowej nie większej niż 16A (amperów).

W celu całkowitego wyłączenia urządzenia z sieci zasilania, należy wyjąć wtyczkę kabla<br>zasilającego z gniazdka, które powinno znajdować się w pobliżu urządzenia i być łatwo dostępne.

Znak bezpieczeństwa "B" potwierdza zgodność urządzenia z wymaganiami bezpieczeństwa użytkowania zawartymi w PN-93/T-42107 i PN-89/E-06251.

# Pozostałe instrukcje bezpieczeństwa

- Nie należy używać wtyczek adapterowych lub usuwać kołka obwodu ochronnego z wtyczki. Ježeli konieczne jest użycie przedłużacza to należy użyć przedłużacza 3-żyłowego z prawidłowo połączonym przewodem ochronnym.
- System komputerowy należy zabezpieczyć przed nagłymi, chwilowymi wzrostami lub spadkami napięcia, używając eliminatora przepięć, urządzenia dopasowującego lub bezzakłóceniowego źródła zasilania.
- Należy upewnić się, aby nic nie leżało na kablach systemu komputerowego, oraz aby kable nie były umieszczone w miejscu, gdzie można byłoby na nie nadeptywać lub potykać się o nie.
- Nie należy rozlewać napojów ani innych płynów na system komputerowy.
- ٠ Nie należy wpychać żadnych przedmiotów do otworów systemu komputerowego, gdyż może to spowodować pożar lub porażenie prądem, poprzez zwarcie elementów wewnętrznych.
- System komputerowy powinien znajdować się z dala od grzejników i źródeł ciepła. Ponadto, nie należy blokować otworów wentylacyjnych. Należy unikać kładzenia lużnych papierów pod komputer oraz umieszczania komputera w ciasnym miejscu bez możliwości cyrkulacji powietrza wokół niego.

# 电场、磁场和电磁场("**EMF**")

- 1. 我们生产及销售多种以消费者为目标的产品,这些产品如同任何电子产品一样,通常具有发射和接收电磁信号的能力。
- 2. 我们的商业原则之一是为我们的产品采取所有必要的健康和安全措施,以便在制造这些产品时,能符合所有的适用法律要求, 并处于适用的 EMF 标准要求范围之内。
- 3. 我们致力于研发、生产和销售对身体无不良影响的产品。
- 4. 我们确认,如果在其指定的用途范围内正确地使用产品,根据今天所能得到的科学证据,使用它们是安全的。
- 5. 我们在国际 EMF 和安全性标准的发展方面扮演了一个活跃的角色,使得我们能预见未来的标准化发展方向,并能及早集成到我们的 产品中。

# 仅适用于英国的信息

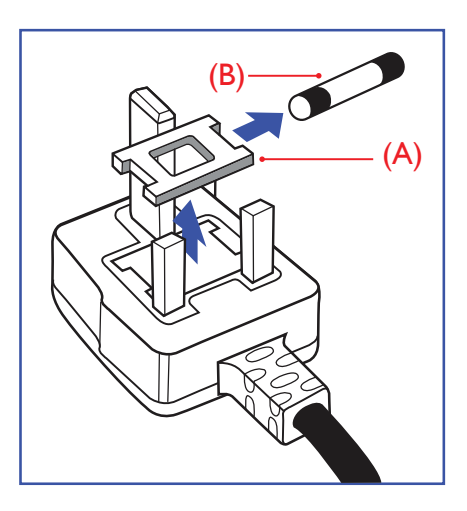

# 警告 **-** 本装置必须接地。

重要:

本装置配有一个经过认可的 13A 模制插头。要更换这种插头中的保险丝,请执行如下操作:

- 1. 取下保险丝盖和保险丝。
- 2. 装入经 A.S.T.A. 或 BSI 认可的 BS 1362 5A 型新保险丝。
- 3. 重新装好保险丝盖。

如果插头与您的插座不匹配,可将其切下,另装上一个适宜的 3 脚插头。

如果主插头含有保险丝,其额定值应为 5A。如果使用的插头没有保险丝,则配电板上的保险 丝不应超过 5A。

注意:切下的插头应予销毁,以防止其被插入其他地方的 13A 插座时可能引起的触电危险。

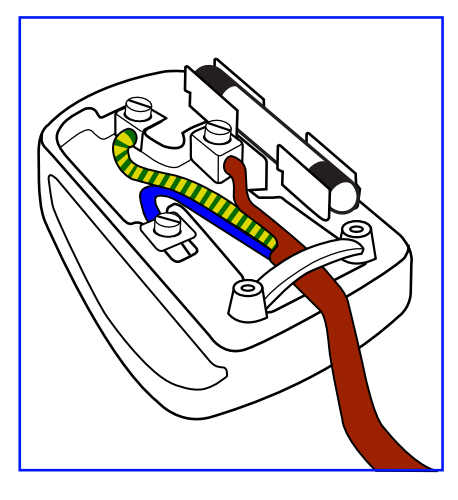

### 插头如何接线

在电源线线头中的电线颜色符合以下规范:

- 蓝色 "零线"("N")
- 褐色 -"火线"("L")
- 绿黄相间 "地线"("E")
- 1. 绿黄相间的电线必须与插头中标有字母 E,或有接地符号,或颜色为绿色或绿黄相间的接 线端相连。
- 2. 蓝色的电线必须与标有字母 N 或颜色为黑色的接线端相连。
- 3. 褐色的电线必须与标有字母 L 或颜色为红色的接线端相连。

在装回插头盖之前,确认线夹已经被夹牢在线头的护套上,而不仅仅是夹住 3 根电线。

# 适用于北欧的信息

Placering/Ventilation

# **VARNING:**

FÖRSÄKRA DIG OM ATT HUVUDBRYTARE OCH UTTAG ÄR LÄTÅTKOMLIGA, NÄR DU STÄLLER DIN UTRUSTNING PÅPLATS.

Placering/Ventilation

# **ADVARSEL:**

SØRG VED PLACERINGEN FOR, AT NETLEDNINGENS STIK OG STIKKONTAKT ER NEMT TILGÆNGELIGE.

Paikka/Ilmankierto

# **VAROITUS:**

SIJOITA LAITE SITEN, ETTÄ VERKKOJOHTO VOIDAAN TARVITTAESSA HELPOSTI IRROTTAA PISTORASIASTA.

Plassering/Ventilasjon

### **ADVARSEL:**

NÅR DETTE UTSTYRET PLASSERES, MÅ DU PASSE PÅ AT KONTAKTENE FOR STØMTILFØRSEL ER LETTE Å NÅ.

# 中国 **RoHS**

根据中国大陆《电子电气产品有害物质限制使用标识要求》,以下部分列出了本产品中可能包含的有害物质的 名称和含量。

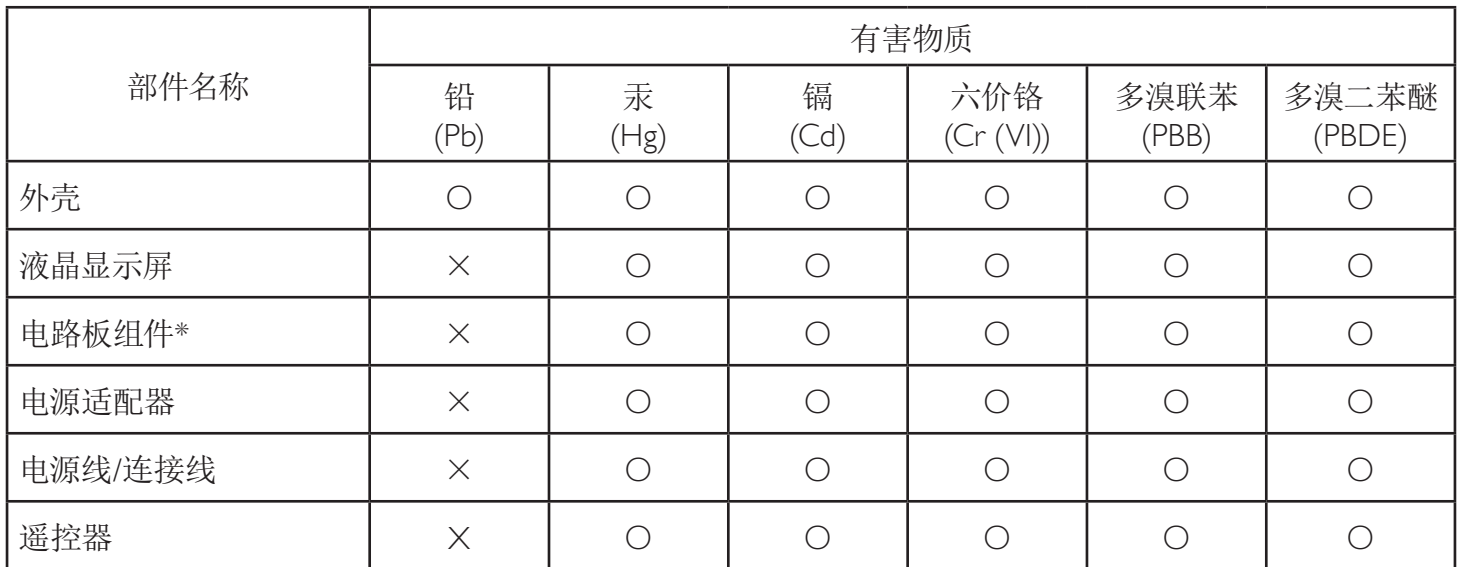

本表格依据SJ/T 11364 的规定编制。

\*: 电路板组件包括印刷电路板及其构成的零部件,如电阻、电容、集成电路、连接器等。

O: 表示该有害物质在该部件所有均质材料中的含量均在GB/T 26572规定的限量要求以下。

X: 表示该有害物质至少在该部件的某一均质材料中的含量超出GB/T 26572规定的限量要求。

上表中打"×"的部件,应功能需要,部分有害物质含量超出GB/T 26572规定的限量要求,但符合欧盟RoHS 法规要求(属于豁免部分)。

备注:上表仅做为范例,实际标示时应依照各产品的实际部件及所含有害物质进行标示。

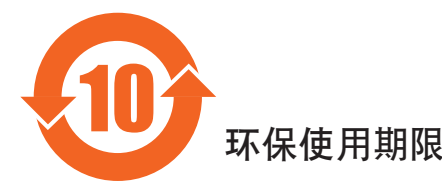

此标识指期限(十年),电子电气产品中含有的有害物质在正常使用的条件下不会发生外泄或突变,电子 电气产品用户使用该电气产品不会对环境造成严重污染或对其人身、财产造成严重损害的期限。

# 《废弃电器电子产品回收处理管理条例》提示性说明

为了更好地关爱及保护地球,当用户不再需要此产品或产品寿命终止时,请遵守国家废弃电器电子产品 回收处理相关法律法规,将其交给当地具有国家认可的回收处理资质的厂商进行回收处理。

# 警告

**此为A级产品。在生活环境中,该产品可能会造成无线电干扰。在这种情况下,可能需要用户** 对于扰采取切实可行的措施。

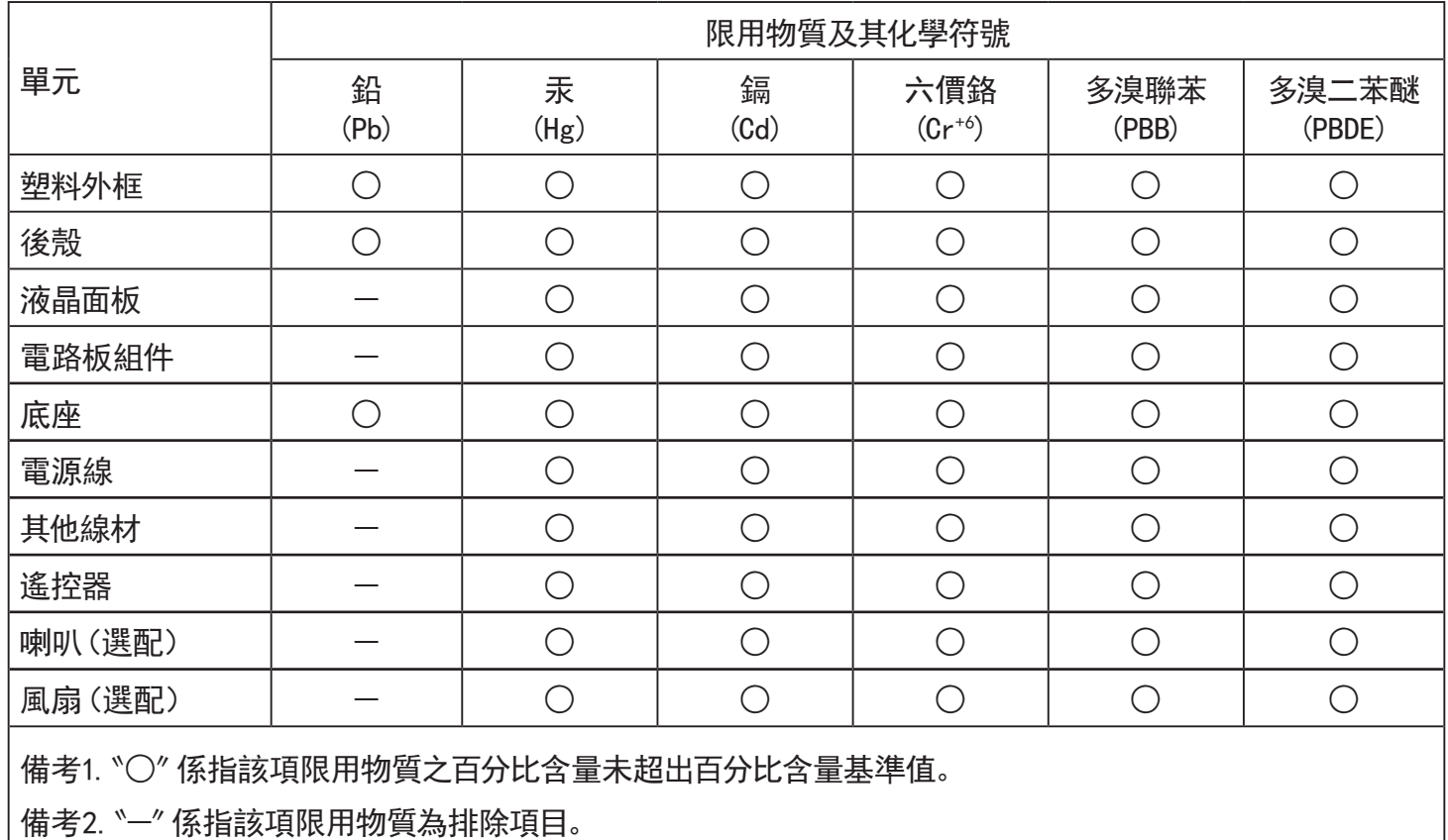

警語 : 使用過度恐傷害視力。

注意事項 :

(1) 使用30分鐘請休息10分鐘。

(2) 未滿2歲幼兒不看螢幕,2歲以上每天看螢幕不要超過1小時。

# 警告使用者 :

 此為甲類資訊技術設備 , 於居住環境中使用時 , 可能會造成射頻擾動 , 在此種情況下 , 使用者會被 要求採取某些適當的對策。

# **Turkey RoHS:**

Türkiye Cumhuriyeti: EEE Yönetmeliğine Uygundur

# **Ukraine RoHS:**

Обладнання відповідає вимогам Технічного регламенту щодо обмеження використання деяких небезпечних речовин в електричному та електронному обладнанні, затвердженого постановою Кабінету Міністрів України від 3 грудня 2008 № 1057

# 产品使用寿命到期后的处置

您的新公共信息显示器中含有可回收和重复使用的材料。有专门的公司能回收本产品,利用其中可重复利用的材料,减少丢弃废物的数量。 请向您当地的飞利浦经销商咨询当地有关应当如何处置您的旧显示器的法律法规。

## (对于加拿大和美国的用户)

本产品可能含铅和 / 或汞。废弃处理时请遵循所在州或联邦的法律法规。如需了解更多有关回收利用的信息,请访问 www.eia.org (消费者教育倡议)

# 废旧电气和电子设备 **- WEEE**

### 欧盟个人家庭用户注意事项

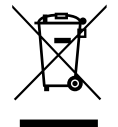

产品或其包装上的此标记表明,根据欧盟关于废旧电气和电子设备管理的 2012/19/EU 指令的要求,本产品不能作为普通家 庭垃圾进行废弃。您有责任将本设备交由专门的废旧电气电子设备收集处进行废弃处理。欲知可以丢弃这些废旧电气电子 产品的地方,请与当地政府部门、废弃物处理机构或您购买产品的销售店联系。

### 美国用户注意事项:

请按照当地、州及联邦法律进行废弃处理。有关废弃或回收信息,请访问:<www.mygreenelectronics.com> 或 <www.eiae.org>。

### 报废指令 **–** 回收

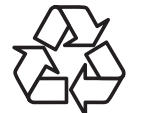

您的新公共信息显示器中含有多种可回收利用的材料。

请按照当地、州及联邦法律进行废弃处理。

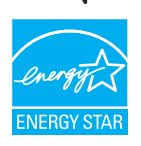

作为"能源之星"(ENERGY STAR) 合作伙伴,我们确定本产品符合"能源之星"关于能效的指导原则。 (55BDL3010Q)

### 有害物质限用声明(印度)

本产品符合"电子废弃物(管理)规则,2016"第五章第 16 条规则,第 (1) 条小规则的规定。新的电子电器设备及其组件或耗材或者零件 或备件包含的铅、汞、六价铬、多溴联苯或多溴联苯醚的均质材料最大浓度不超过 0.1% (按重量计) 和镉均质材料浓度不超过 0.01% (按 重量计),本规则的 2 号清单中列出的豁免情况除外。

#### 针对印度的电子废弃物声明

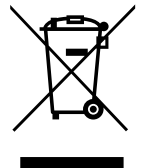

如果产品或其包装印有此符号,则不得与其他生活垃圾一起处理此产品。相反,您必须按照以下方法处理废弃设备: 将其送至指定收集点,此收集点负责回收废弃的电气和电子设备。处理时,单独收集和回收废弃设备将有助于保护 自然资源并确保回收方式不会危害人身健康和环境。有关电子废弃物的详情,请访问 http://www.india.philips.com/about/ sustainability/recycling/index.page 以及关印度境内的废弃设备回收点的信息,请通过下面所列的联系信息进行联系。

热线号码 : 1800-425-6396(星期一至星期六,9:00 至 17:30) 电子邮件: india.callcentre@tpv-tech.com

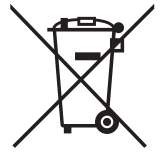

对于欧盟: 交叉扶轮垃圾桶意味着废弃电池不能作为一般生活垃圾!废弃电池拥有单独的收集系统, 以便按照法律进行 正确处理和回收。

有关收集和回收计划的详情,请联系地方当局。

对于瑞士:请将废弃电池送回销售地点。

对于其他非欧盟国家:有关废弃电池的正确处理方法,请联系地方当局。

根据欧盟指令 2006/66/EC,必须适当处理电池。当地服务部门应该分类收集电池。

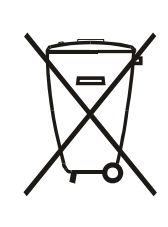

Após o uso, as pilhas e/ou baterias deverão ser entregues ao estabelecimento comercial ou rede de assistência técnica autorizada.

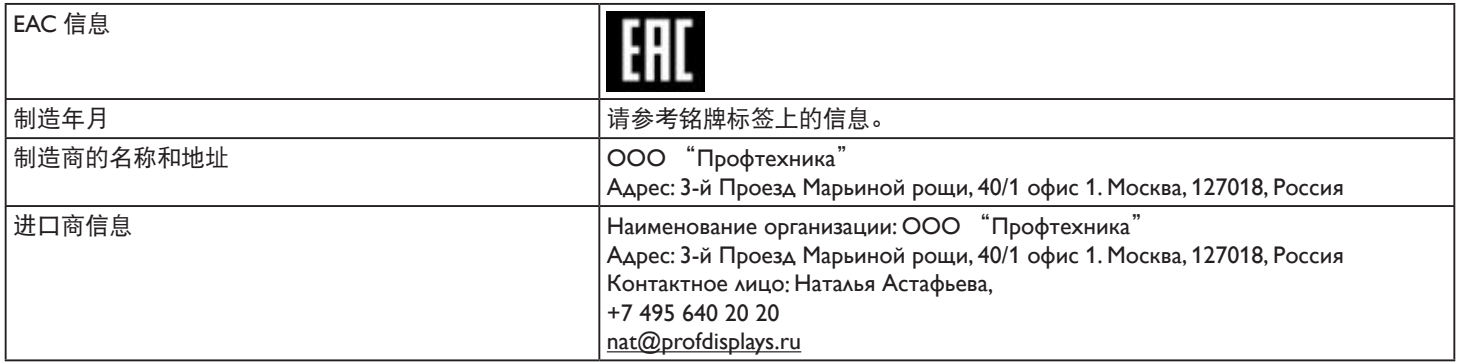

# 目录

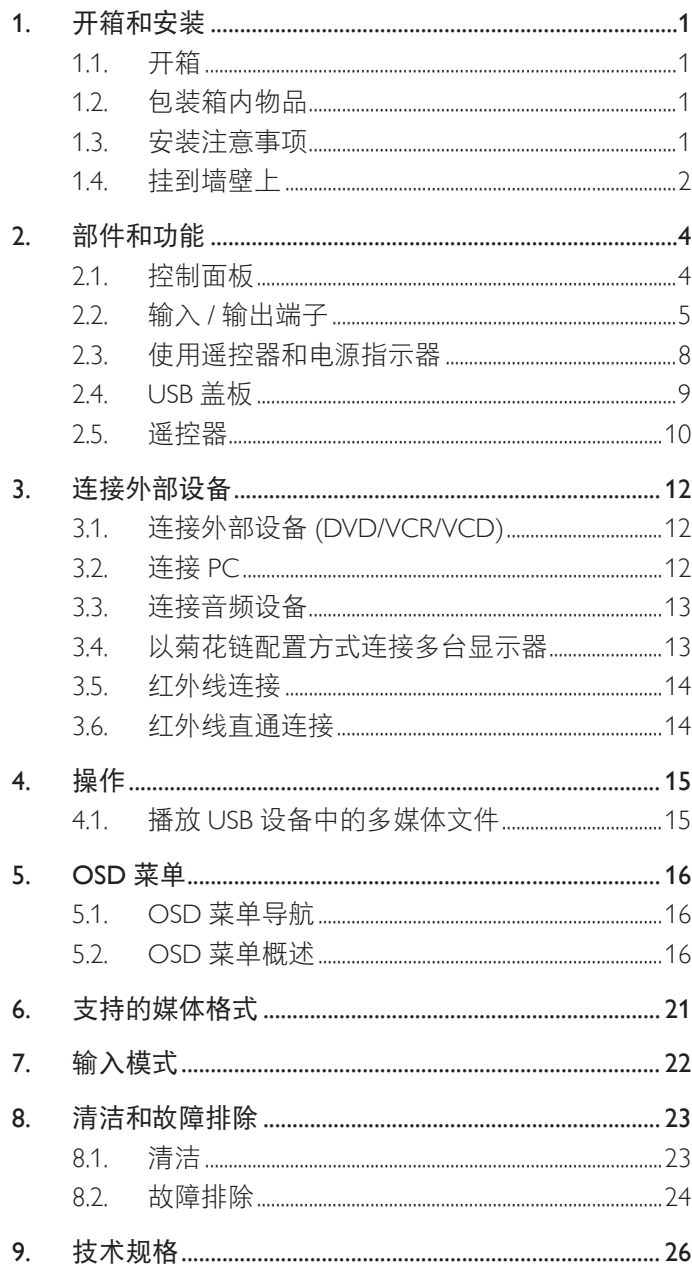

# <span id="page-10-0"></span>**1.** 开箱和安装

# **1.1.** 开箱

- 此产品包装在一个纸箱中,并附带标准配件。
- 任何其他选件均单独包装。
- 考虑到此显示器的尺寸和重量,建议由两个人搬运此显示器。
- 打开纸箱后,请确认物品齐全且完好无损。

# **1.2.** 包装箱内物品

请确认包装箱中包括以下物品:

- 液晶显示器
- 快速入门指南
- 遥控器和 AAA 电池
- 电源线
- RS232 线
- RS232 菊花链线
- 红外感应器线
- 

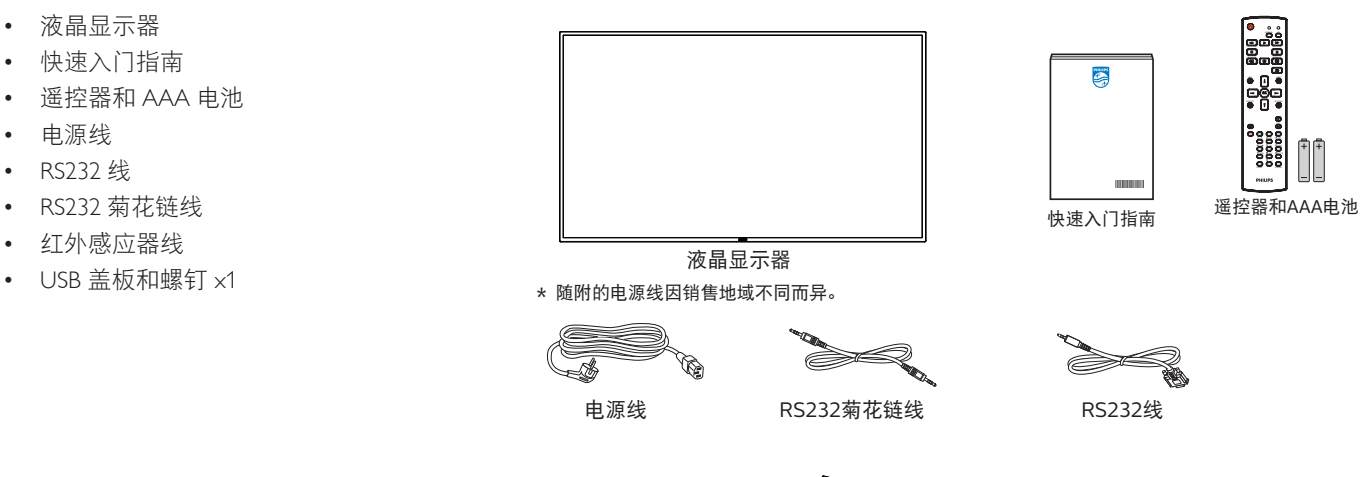

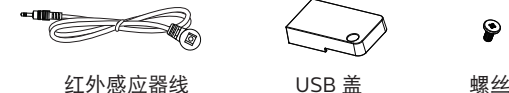

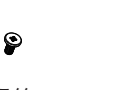

\* 产品在不同地点可能会有差异

\* 显示器设计及附件可能和所示图片有差异。

注意:

- 对于所有其他区域,使用的电源线应与电源插座的交流电压匹配,符合该国家 / 地区有关安全法规的规定并经过认证。(应使用类型 H05W-F、2G 或 3G、0.75 或 1mm<sup>2</sup>)。
- 将产品开箱后,应采用正确的方式存放包装材料。

# **1.3.** 安装注意事项

- 仅可使用此产品随附提供的电源线。如需要使用延长线,请咨询您的服务代理商。
- 此产品应安装在平整的表面,否则产品可能会倾翻。产品后部和墙体之间应留有一定空间,以便具有良好的通风条件。不可将产品安 装在厨房、浴室,或受潮的空间,如未遵照此规定可能会缩短内部部件的使用寿命。
- 不可将安装安装在海拔 3000m 以及更高的地点。如未遵照此规定,则可能会导致功能故障。

# <span id="page-11-0"></span>**1.4.** 挂到墙壁上

在将显示器安装在墙面上时,需要使用标准型壁装套件(可购买)。建议采用的安装接口应符合 TUV-GS 和 / 或适用于北美地区的 UL1678 标准。

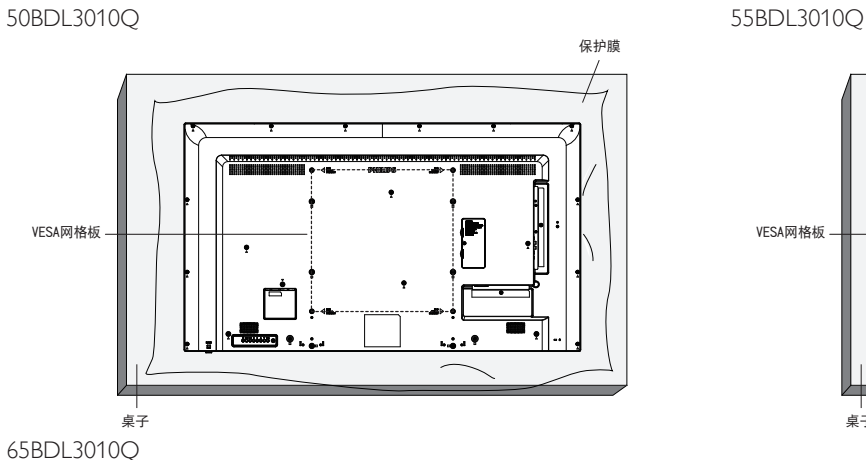

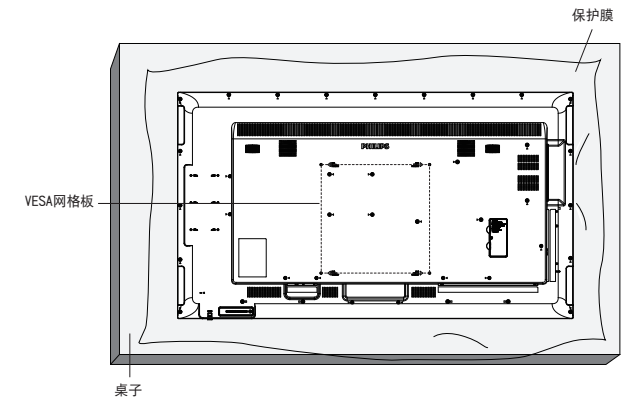

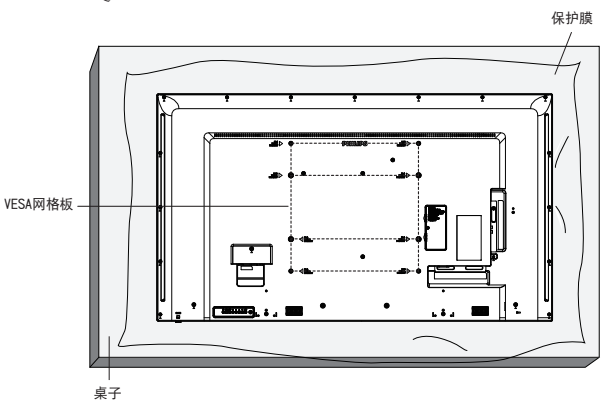

- 1. 将包裹在显示器的打包用的保护板在平整表面上铺开,放置到屏幕表面下方,以便在操作时不会刮划屏幕。
- 2. 确保您已具备所有安装类型(壁式安装、天花板式安装、桌台式安装等)需用到的所有附件。
- 3. 遵照底座安装套件随附的指导说明。如未遵照正确的安装步骤,可能会造成设备损坏,或用户或安装人员受伤。产品保修不涵盖安装 不当造成的损坏。
- 4. 对于壁式安装套件,应使用 M6 安装螺钉(长度比安装架厚度多出 10mm),并将其紧固。
- 5. 设备及其相关的安装设施在测试时仍保持固定。仅使用 UL 认证的壁挂支架,其最小重量 / 负载为无底座设备的重量。
- 6. 不允许采用竖向安装。

# **1.4.1. VESA** 网格板

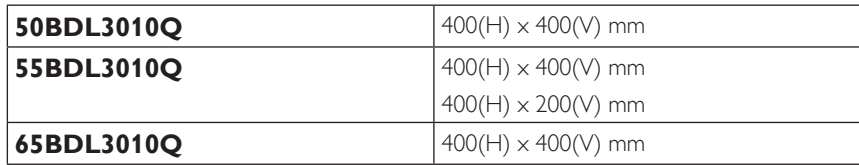

### **1.4.2.** 设备重量

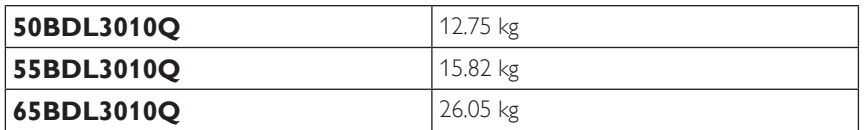

# 小心:

防止显示器掉落:

- 对于壁式或天花板式安装,我们建议您使用可买到的金属架进行显示器安装。如需详细的安装指导说明,可参见固定架随附提供的使 用指引。
- 为了防止显示器在发生地震或其他自然灾害时掉落,请咨询固定架制造商了解安装位置相关信息。

### 封闭空间的通风要求

在显示器顶部、后部、右侧和左侧留出 100mm 空间用于通风。

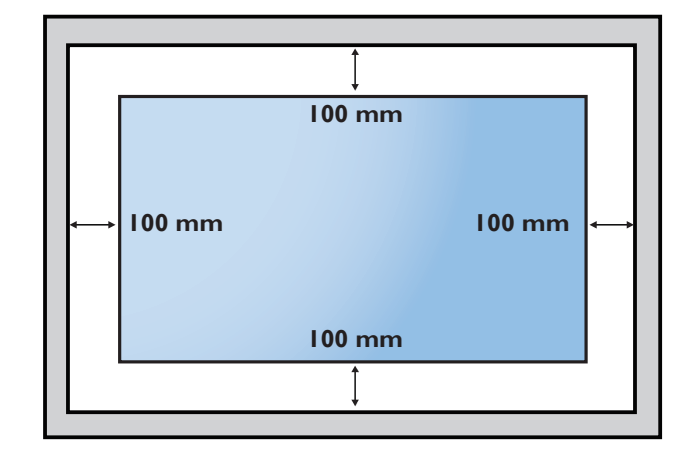

# <span id="page-13-0"></span>**2.** 部件和功能

**2.1.** 控制面板

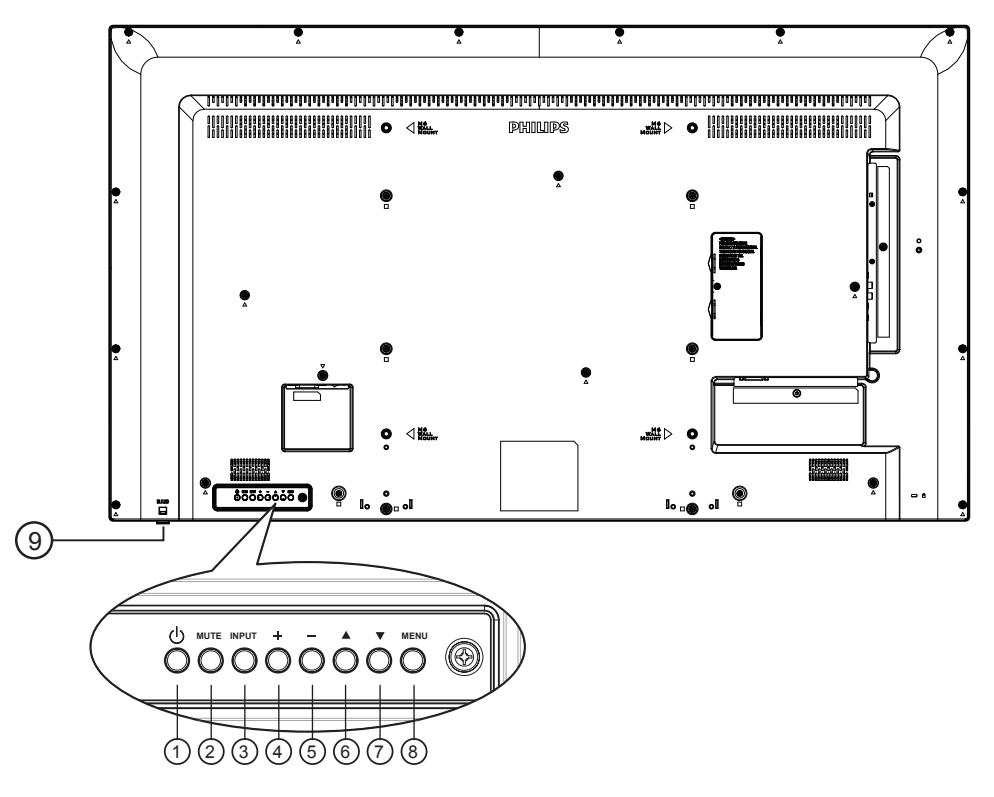

# <sup>1</sup> **[ ]** 按钮

打开显示器或将显示器设为待机模式。

### <sup>2</sup> **[** 静音 **]** 按钮

将音量静音或重新开启音量。

<sup>3</sup> **[** 输入 **]** 按钮

选择一个输入源。

- <sup>4</sup> **[ ]** 按钮
	- 增大音量输出水平
	- 在 OSD 菜单打开的情况下,进入子菜单
- <sup>5</sup> **[ ]** 按钮
	- 减小音量输出水平
	- 在 OSD 菜单打开的情况下,返回至上一个菜单
- **6 [▲] 按钮** 
	- 在 OSD 菜单打开的情况下,将选择的项目上移一级 • 提高调整量。
	-
- **①[▼] 按钮** 
	- 在 OSD 菜单打开的情况下,将选择的项目下移一级。
	- 减小调整量。

# <sup>8</sup> **[** 菜单 **]** 按钮

在 OSD 菜单打开的情况下,返回至上一个菜单。此按钮也可 用于在 OSD 菜单关闭的情况下启用 OSD 菜单。

### <sup>9</sup>遥控感应器和电源状态指示灯

- 接收来自遥控器的命令信号。
- 指明显示器(无 OPS)的运行状态:
	- 显示器打开时亮绿灯
	- 显示器处于待机模式时亮红灯
	- 当 { 日程 } 启用时, 指示灯闪烁绿色和红色
	- 指示灯闪烁红色时,表明检测到故障
	- 当显示器的主电源关闭时,指示灯熄灭

\* 使用红外线传感器连接线,以获得更好的控制性能。(请参 见 3.5 的说明)

# <span id="page-14-0"></span>**2.2.** 输入 **/** 输出端子

50BDL3010Q/55BDL3010Q

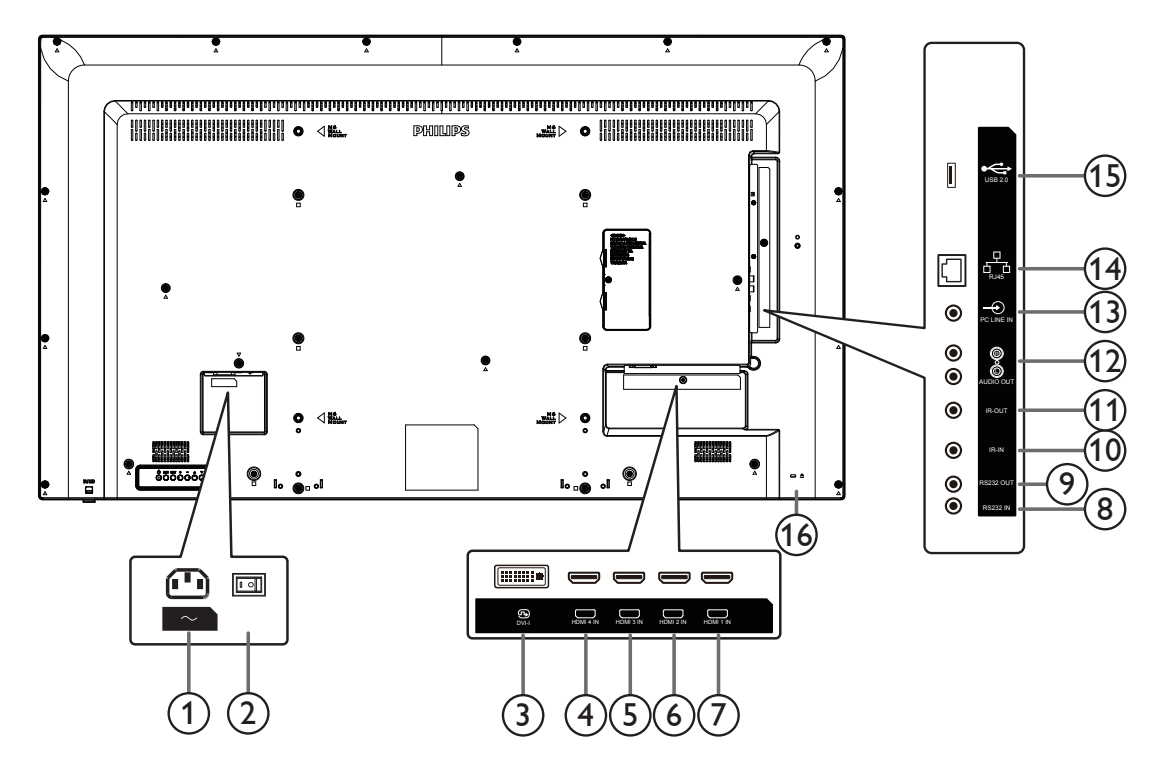

<sup>1</sup> 交流输入

来自墙壁插座的交流电源输入。

- <sup>2</sup> 主电源开关 将主电源切换到开启和关闭之间的位置。
- <sup>3</sup> **DVI-I** 输入

DVI/VGA 视频输入

<sup>4</sup> **HDMI4** 输入 **/** <sup>5</sup> **HDMI3** 输入 <sup>6</sup> **HDMI2** 输入 <sup>7</sup> **HDMI1** 输入

HDMI 视频 / 音频输入。

# <sup>8</sup> **RS232** 输入 **/** <sup>9</sup> **RS232** 输出

RS232 网络输入 / 输出, 供环通功能使用。

### <sup>10</sup> 红外线输入 **/** <sup>11</sup> 红外线输出

红外线信号输入 / 输出, 供环通功能使用。 注意:

- 如端子 [ 红外线输入 ] 已连接, 此显示器的遥控传感器将 停止运行。
- 为了通过此显示器遥控您的 A/V 设备,请参见第 14 页了 解红外线直通连接的相关说明。

## <sup>12</sup> 音频输出

将音频输出到外部 AV 设备。

### <sup>13</sup> **PC LINE IN**(计算机连接输入)

VGA 源的音频输入 (3.5mm 立体声耳机 )。

### <sup>14</sup> **RJ-45**

LAN 控制功能, 用于使用来自控制中心的遥控信号。

#### <sup>15</sup> **USB 2.0** 端口

连接您的 USB 存储设备和服务端口

<sup>16</sup> 安全锁 用于防止产品被盗。

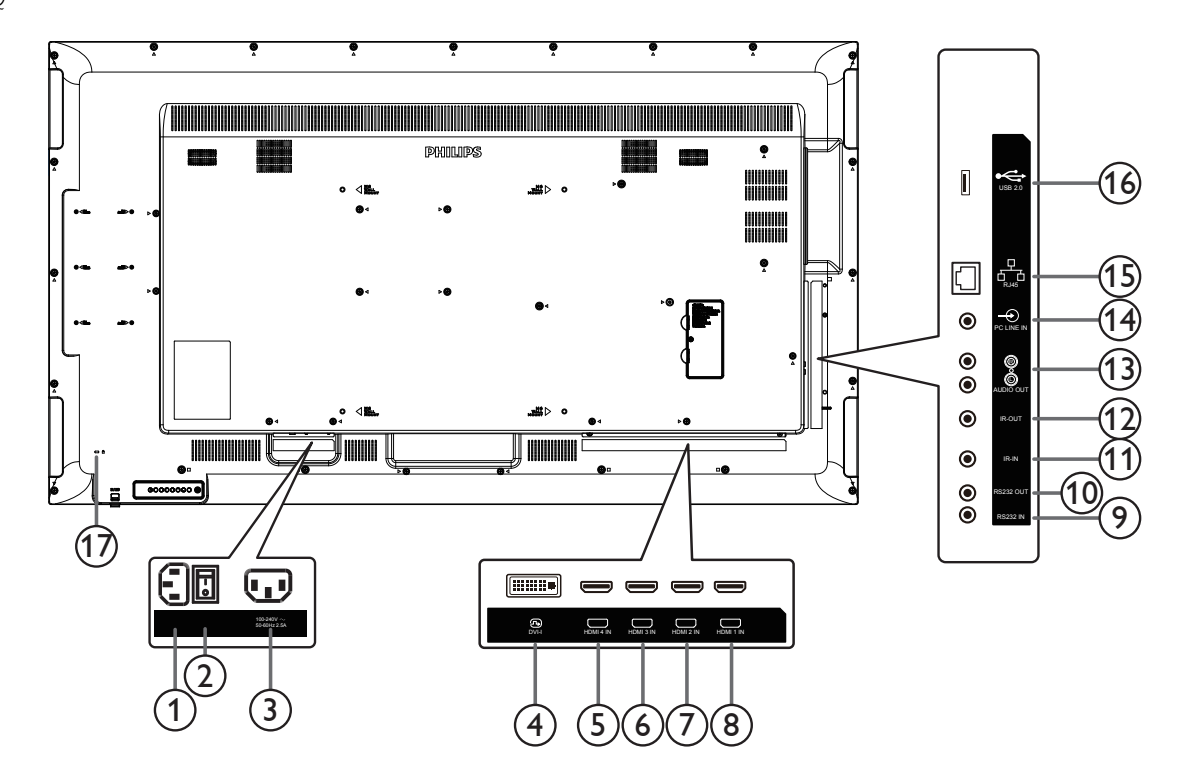

- <sup>1</sup> 交流输入
	- 来自墙壁插座的交流电源输入。
- <sup>2</sup> 主电源开关 将主电源切换到开启和关闭之间的位置。
- <sup>3</sup> 交流输出 交流电源,连接到媒体播放机的交流输入插口。
- <sup>4</sup> **DVI-I** 输入

DVI/VGA 视频输入。

# <sup>5</sup> **HDMI4** 输入 **/** <sup>6</sup> **HDMI3** 输入 <sup>7</sup> **HDMI2** 输入 <sup>8</sup> **HDMI1** 输入

HDMI 视频 / 音频输入。

<sup>9</sup> **RS232** 输入 **/** <sup>10</sup> **RS232** 输出 RS232 网络输入 / 输出, 供环通功能使用。

### <sup>11</sup> 红外线输入 **/** <sup>12</sup> 红外线输出

红外线信号输入 / 输出, 供环通功能使用。 注意:

- 如端子 [ 红外线输入 ] 已连接, 此显示器的遥控传感器将 停止运行。
- 为了通过此显示器遥控您的 A/V 设备,请参见第 14 页了 解红外线直通连接的相关说明。

#### <sup>13</sup> 音频输出

将音频输出到外部 AV 设备。

- <sup>14</sup> **PC LINE IN**(计算机连接输入)
	- VGA 源的音频输入 (3.5mm 立体声耳机 )。

## <sup>15</sup> **RJ-45**

LAN 控制功能, 用于使用来自控制中心的遥控信号。

# <sup>16</sup> **USB 2.0** 端口

连接您的 USB 存储设备和服务端口

<sup>17</sup> 安全锁 用于防止产品被盗。

# **2.2.1.** 安装遥控器电池

遥控器由两节 1.5V AAA 电池供电。

在安装或更换电池时:

- 1. 安装并推开电池盖。
- 2. 采用正确的极性 (+) and (-).
- 3. 重新盖上电池盖。

## 小心:

电池使用不正确,可能会造成泄漏或爆炸。应务必遵照以下指导说明:

- 采用正确的极性 (+ 和 -) 将"AAA"电池插入。
- 请勿混用不同类型的电池。
- 不可将新电池和用过的电池混用。否则会导致泄漏或缩短电池使用寿命。
- 报废的电池应立即移除,以避免电池在电池仓内出现泄漏。不可触碰渗出的电池酸液,否则可能会使您的皮肤受伤。

注意: 当电池较长时间不使用时,应将其从电池仓移除。

# **2.2.2.** 遥控器维护

- 不可将遥控器掉落或使其受到撞击。
- 不可使任何液体进入遥控器内部。如有水进入遥控器,应立即使用干布进行擦拭。
- 不可将遥控器放置在热源和蒸汽源附近。
- 不可尝试拆卸遥控器,除非您需要将电池装入遥控器。

# **2.2.3.** 遥控器的工作范围

当您按下按钮时,将遥控器的顶部前端对准显示器上的遥控传感器。 在距离小于 6m 的位置使用遥控器(将发射窗向下拉,从前侧使用遥控器)/ 距离显示器 传感器 19 英尺,水平和垂直角度小于 20 度。

注意: 当显示器上的遥控器传感器受到阳光直射或高亮度照明时,或当遥控器和显示器 遥控传感器之间有物体时,遥控器可能无法正常使用。

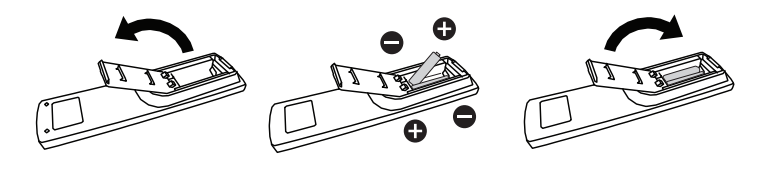

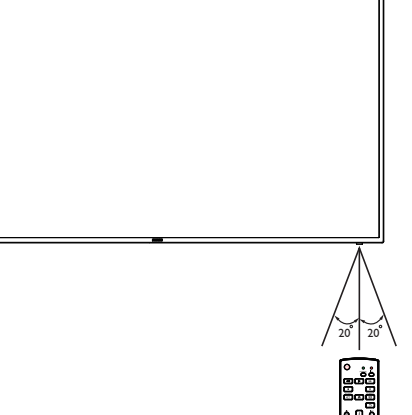

# <span id="page-17-0"></span>**2.3.** 使用遥控器和电源指示器

- 1. 将发射窗向下推,以获得更好的遥控效果,以及便于观察电源状态。
- 2. 在安装显示器用于视频墙应用时,将发射窗向上拉动。
- 3. 拉动 / 推动发射窗, 直到听到嘎吱声为止。

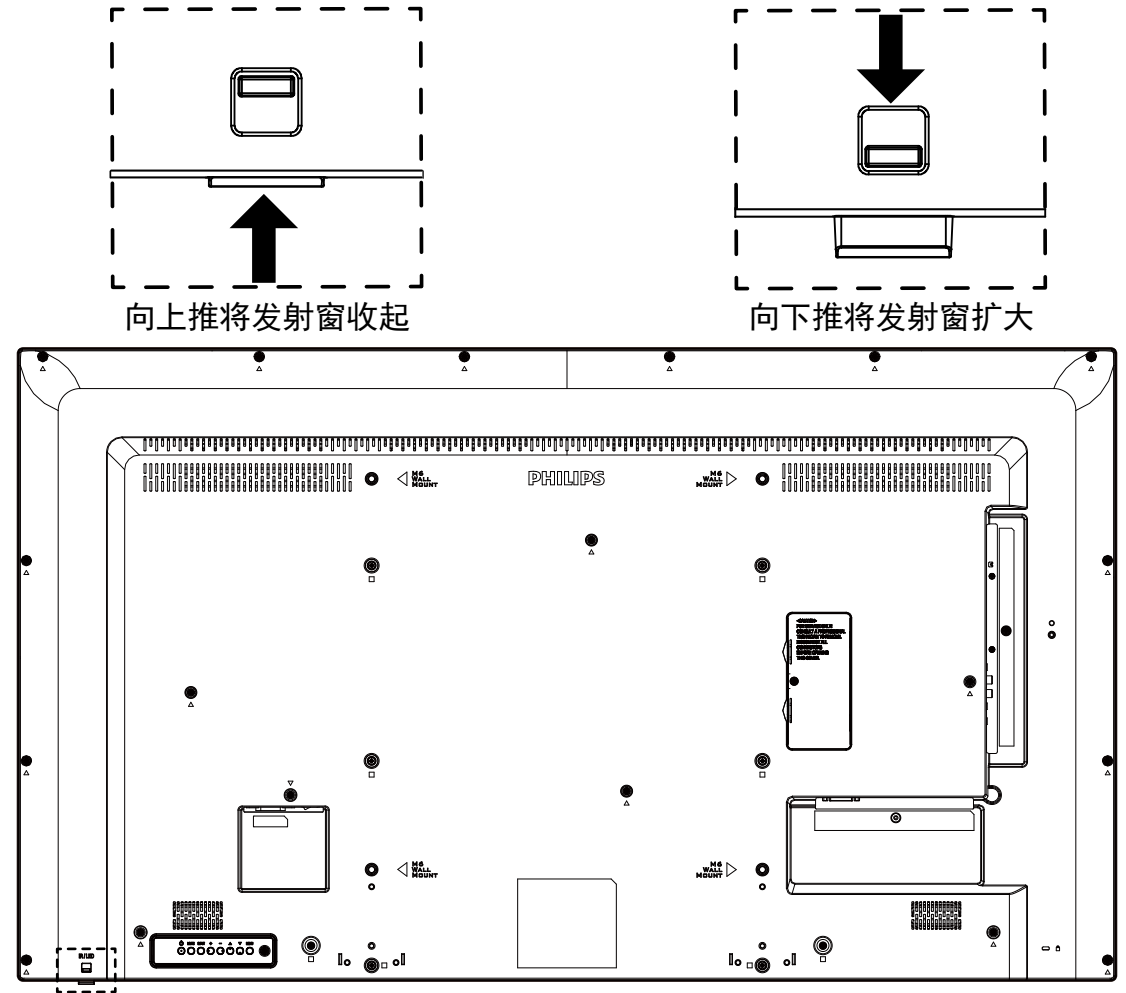

# <span id="page-18-0"></span>**2.4. USB** 盖板

• 使用 USB 盖板和螺钉将 U 盘和 Micro Sd 卡盖住。

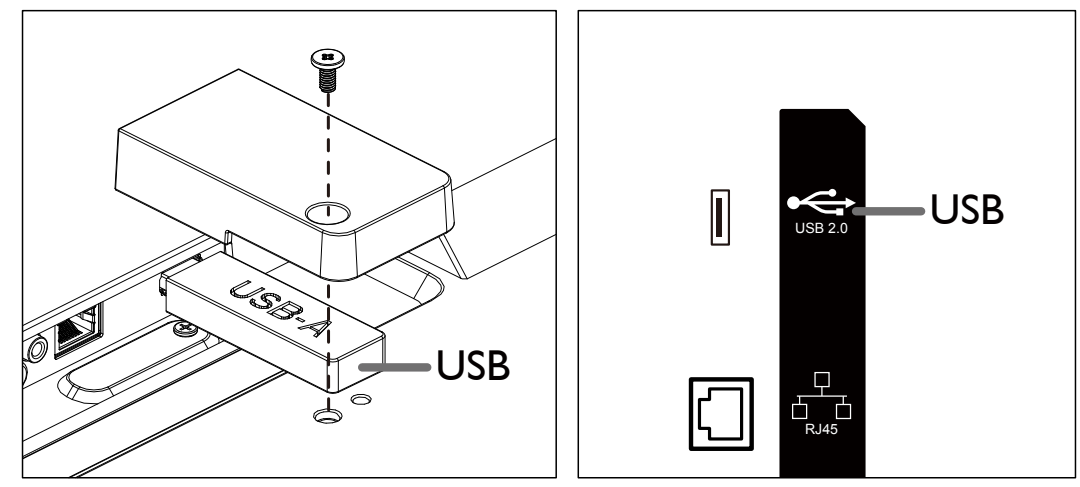

• 建议使用最大尺寸的∪盘: USB: 20( 宽 )x10( 高 )x60( 长 ) mm

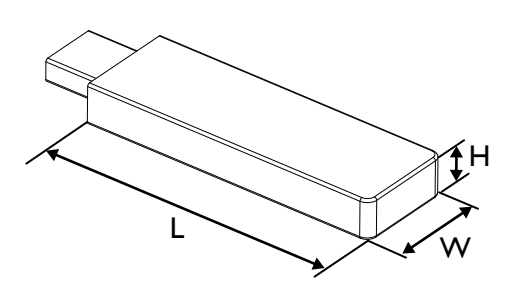

<span id="page-19-0"></span>**2.5.** 遥控器

# **2.5.1.** 一般功能

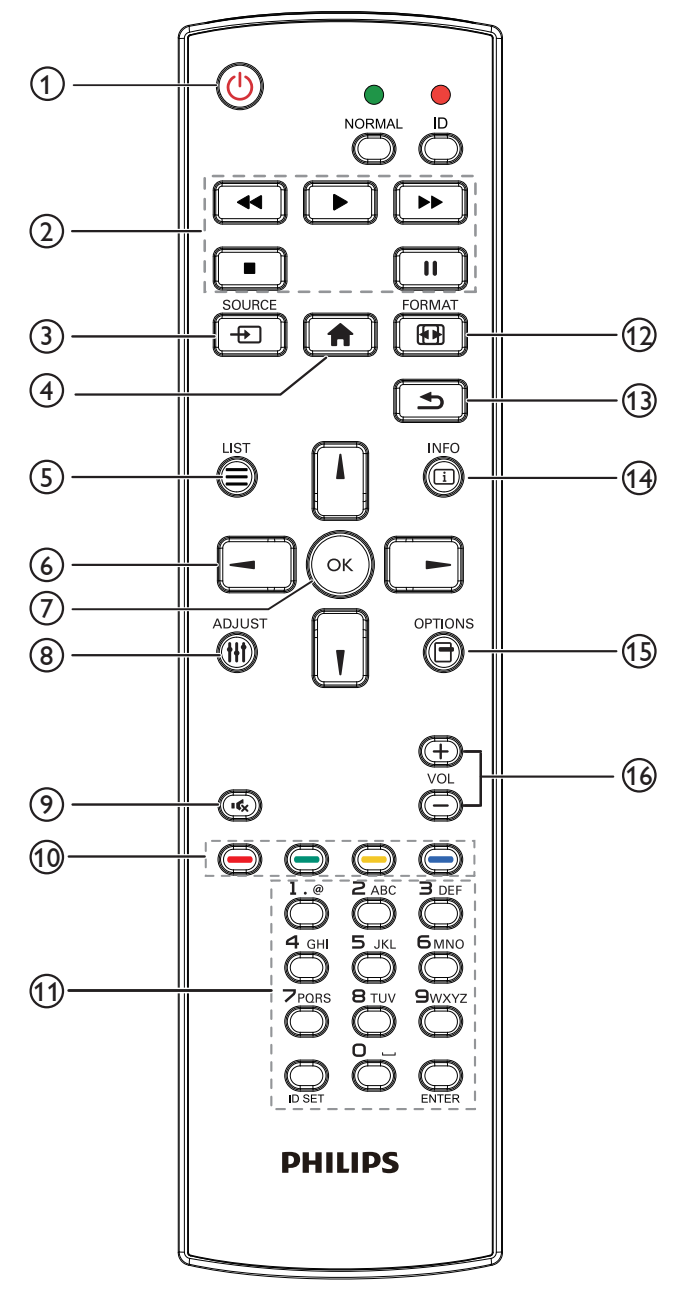

 **[ ]** 电源按钮

将电源打开 / 关闭

- **[** 播放 **]** 按钮 控制媒体文件的播放。
- **[ ]** 输入源按钮 选择一个输入源。
- **[ ]** 主画面按钮 访问 OSD 菜单。
- **[ ]** 列表按钮 无功能。
- [ | ] [ | ] [ ] [ ] 导航按钮
	- 浏览菜单并选择一个菜单项。
- **[ ]** 按钮 确认输入或选择。
- **[ ]** 调整按钮 转到自动调节 OSD(仅限 VGA)。
- **[ ]** 静音按钮 将声音静音或关闭。
- **<sup>11</sup> <b>1 ] [ ━ ] [ ━ ] [ ━ ]** 1
	- 无功能。
- **[** 数字 **/ID** 设置 **/** 确认 **]** 按钮 输入网络设置文本。 按下此按钮设置显示器 ID。请参阅 2.5.2. 遥控器 ID 了解详情。
- **[ ]** 格式按钮 更改画面格式。
- **[ ]** 返回按钮 返回上一页或从上一个功能退出。
- **[ ]** 信息按钮 显示当前输入信号的相关信息。
- **[ ]** 选项按钮 无功能。
- **[ ] [ ]** 音量按钮 调节音量。

# **2.5.2.** 遥控器 **ID**

当使用多个显示器时,设置遥控器的设备识别编号。

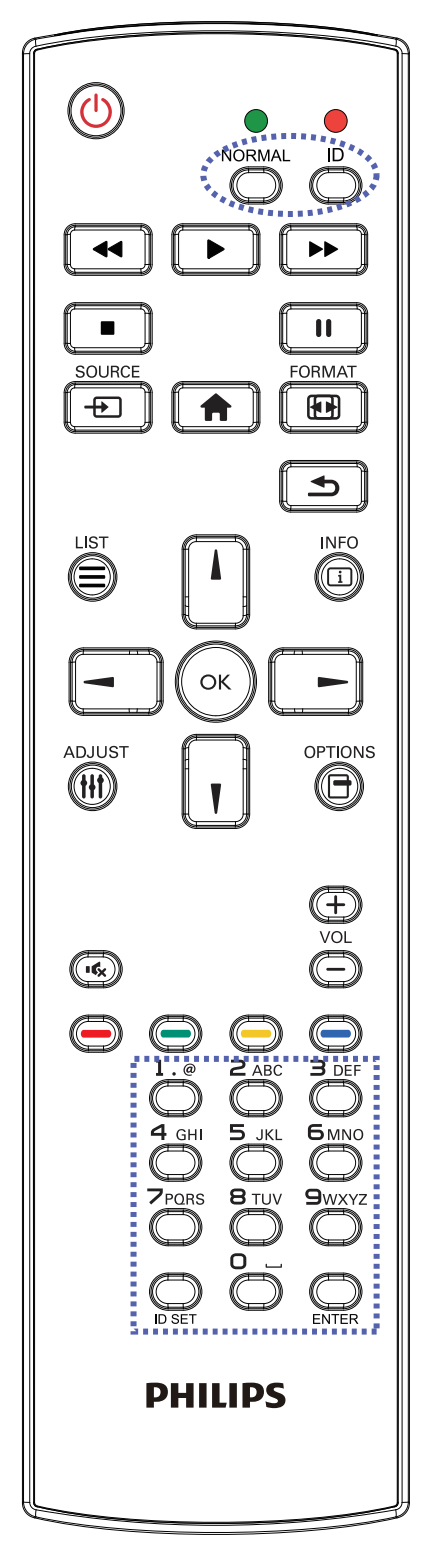

按下 [ID] 按钮, 红色 LED 闪两下。

1. 按下 [ID SET] 按钮超过 1 秒钟, 进入 ID 模式。红色 LED 亮起。 再次按下 [ID SET] 按钮离开 ID 模式。红色 LED 熄灭。

按下数字 [0] ~ [9] 选择需控制的显示器。例如:按 [0] 和 [1] 显示 1号, 按 [1] 和 [1] 显示 11号。

可用数字为 [01] ~ [255]。

- 2. 如按钮按下时间少于 10 秒, 将退出 ID 模式。
- 3. 如按下错误的按钮,则等待 1 秒,直到红色 LED 指示灯灭, 然后再次打开,并按下正确的数字。
- 4. 按下 [ENTER] 按钮确认选择。红色 LED 闪烁两次, 然后熄灭。

### 注意:

- 按下 [NORMAL] 按钮。绿色 LED 闪两下, 提示显示器运行 正常。
- 在选择各显示器的 ID 号码之前,必须设置这些 ID 号码。

# <span id="page-21-0"></span>**3.** 连接外部设备

# **3.1.** 连接外部设备 **(DVD/VCR/VCD)**

**3.1.1.** 使用 **HDMI** 视频输入

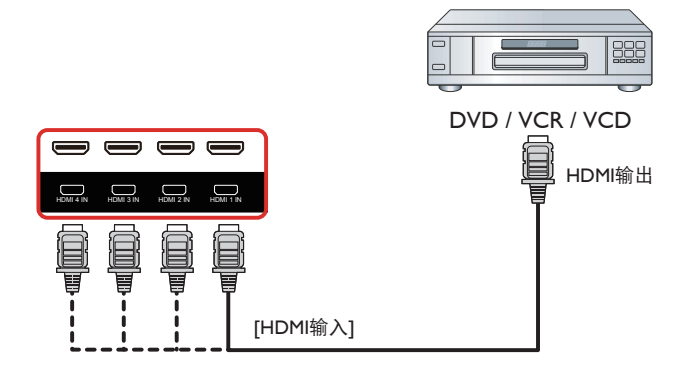

# **3.2.** 连接 **PC**

# **3.2.1.** 使用 **DVI** 输入

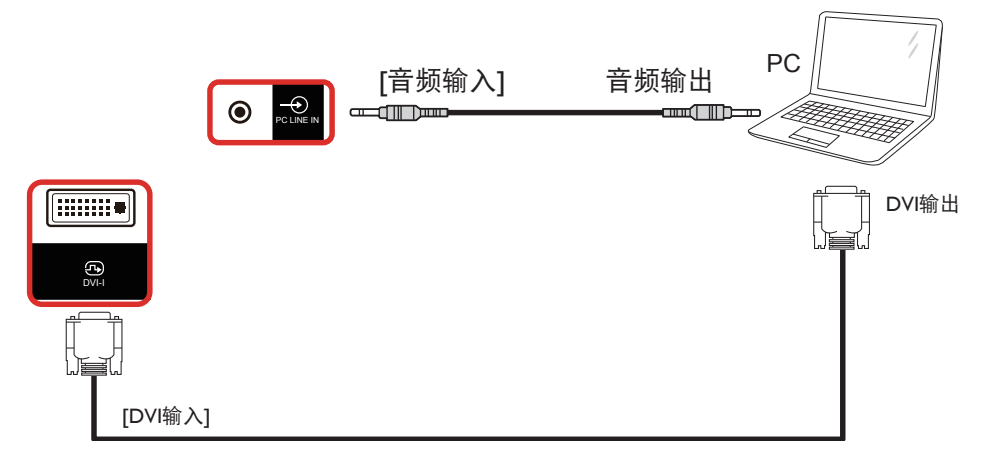

# **3.2.2.** 使用 **HDMI** 输入

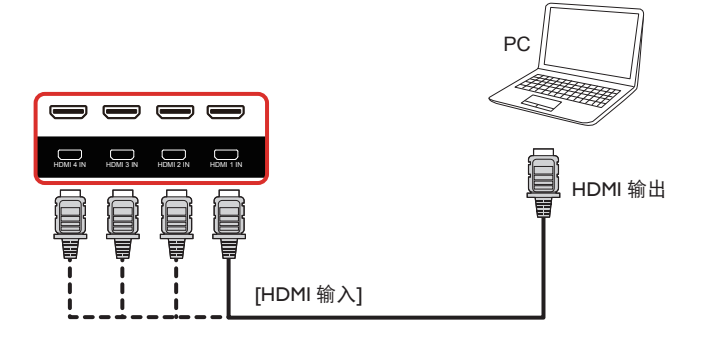

# <span id="page-22-0"></span>**3.3.** 连接音频设备

**3.3.1.** 连接外部音频设备

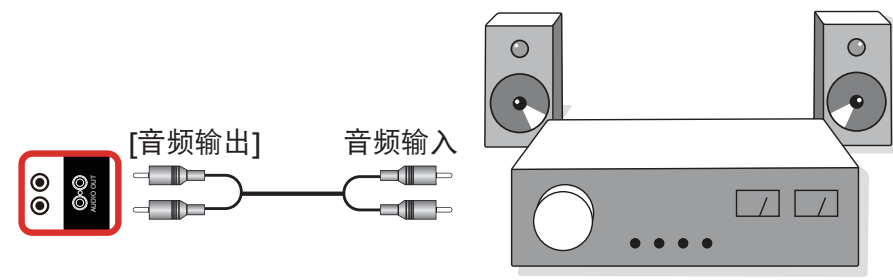

立体声放大器

# **3.4.** 以菊花链配置方式连接多台显示器

您可以按菊花链配置方式将多台显示器互联,从而形成一个菜单板。

# **3.4.1.** 显示器控制连接

将显示器 1 的 [RS232 输出 ] 接口连接到显示器 2 的 [RS232 输入 ] 接口。

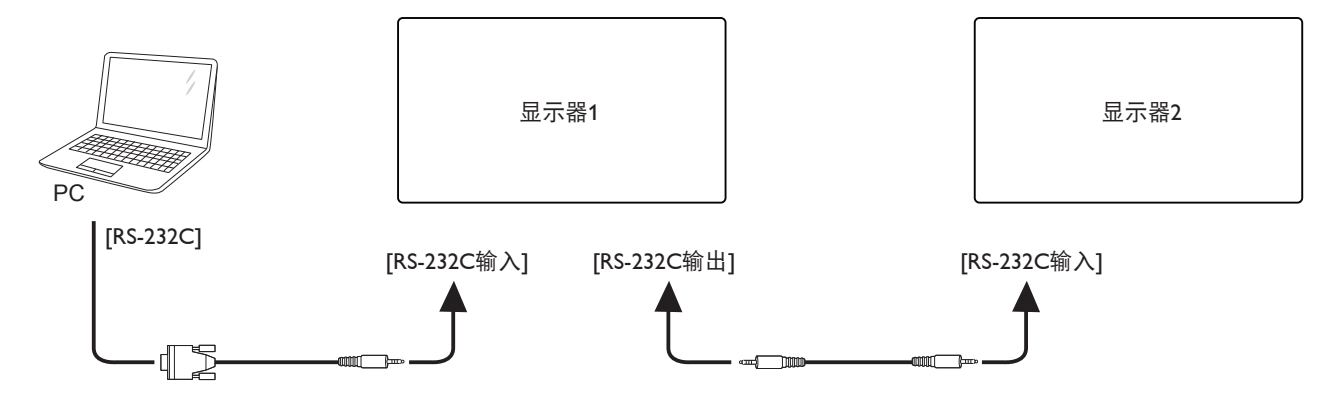

<span id="page-23-0"></span>**3.5.** 红外线连接

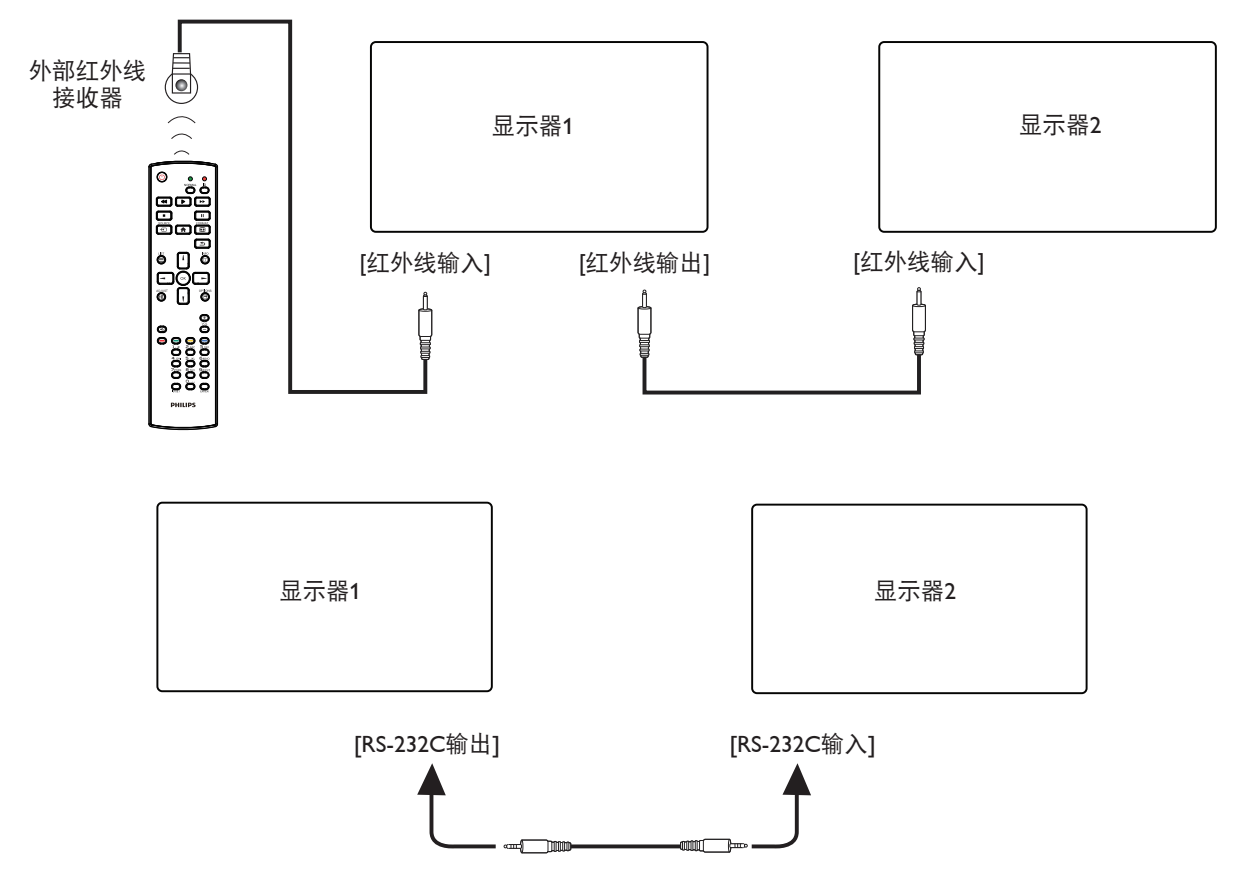

注意:

- 1. 如 [ 红外线输入 ] 已连接, 此显示器的遥控传感器将停止运行。
- 2. 红外线环通连接最多支持 9 台显示器。
- 3. RS232 菊花链红外线连接最多支持 9 台显示器。

# **3.6.** 红外线直通连接

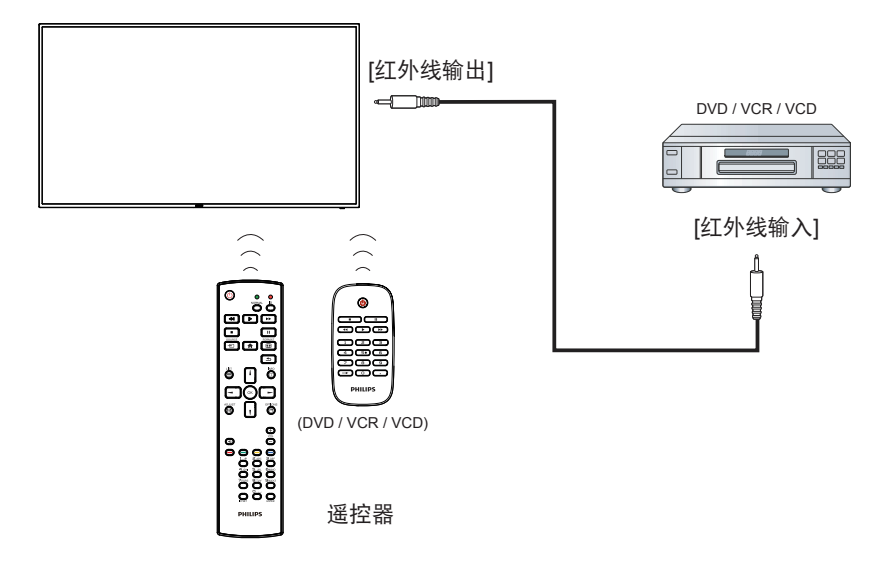

# <span id="page-24-0"></span>**4.** 操作

注意: 除非特别指定,否则本节中介绍的控制按钮主要是遥控器 上的按钮。

# **4.1.** 播放 **USB** 设备中的多媒体文件

1. 将 USB 设备连接到该显示器上的 USB 端口。

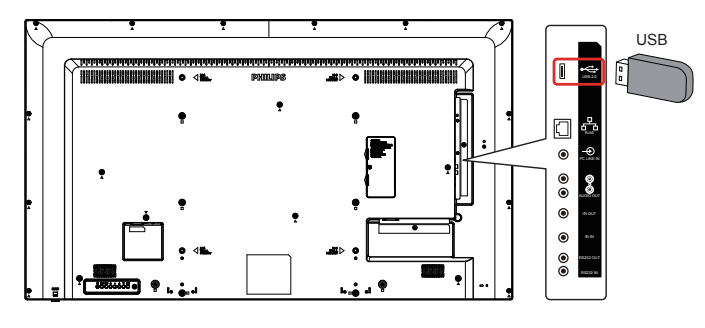

2. 按 [ $\bigoplus$ ] SOURCE 按钮, 然后选择 USB 并按 [OK] 按钮。 50BDL3010Q/55BDL3010Q 65BDL3010Q

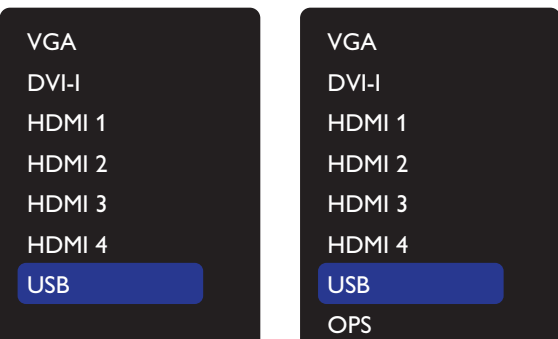

3. 自动检测所连接的 USB 设备中所有可播放的文件,它们按照 3 种类型自动排序:照片、音乐和电影。

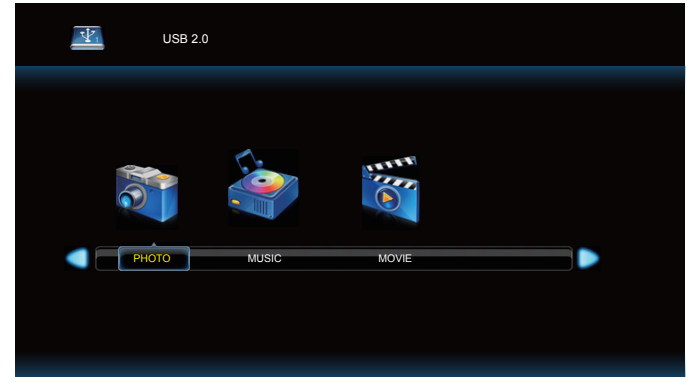

- 4. 按 [- ] 或 [- ] 按钮选择一个文件类型。按 [OK] 按钮进入其 播放列表。
- 5. 按  $\lfloor \cdot \rfloor$ 、 $\lfloor \cdot \rfloor$ 、 $\lfloor \rfloor$  或  $\lfloor \rfloor$  按钮选择所需文件。按  $\lfloor \bigcirc \cdot \bigcirc \rfloor$ 按钮开始播放。选择所需的文件。按 [ O K ] 按钮开始播放。
- 6. 按照屏幕上的说明控制播放选项。
- 7. 按 [播放] 按钮(▶Ⅱ■<4 ▶▶) 控制播放。

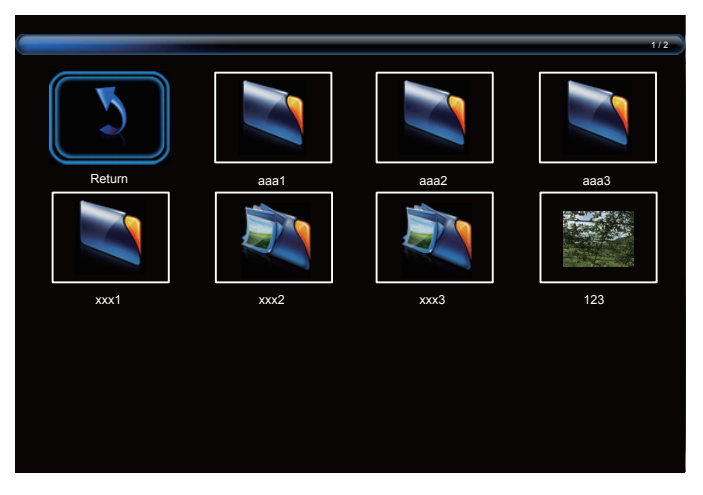

8. 按 [▌]、[¶]、[⊸] 或 [⊷] 按钮选择"返回"项目,然后按 [**〇K**] 按钮进入屏幕顶层。

# <span id="page-25-0"></span>**5. OSD** 菜单

屏幕菜单式调节方式(OSD)结构概览如下图所示。您可使用其 作为进一步调节您显示器的参考。

# **5.1. OSD** 菜单导航

### **5.1.1. OSD** 菜单导航 **-** 使用遥控器

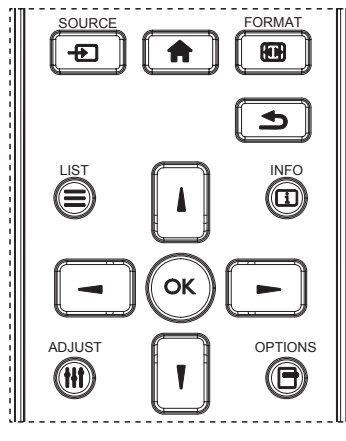

- 1. 按遥控器上的 【 <u></u> 1 按钮显示 OSD 菜单。
- 2. 按下 [1] 或 [ ] 按钮选择需调节的内容项。
- 3. 按 [ 确定 ] 或 [  $-$  ] 按钮进入子菜单。
- 4. 按下子菜单中的 [1] 或 [1] 按钮在各个内容项之间进行切换, 按下 [ ━ ] 或 [ ━ ] 按钮调整设置。如果有子菜单, 按 [ 确定 ] 或 [-1按钮进入子菜单。
- 5. 按下 [ $\bigcirc$ ] 按钮返回至前一个菜单, 或按下 [ $\bigcirc$ ] 按钮退出 OSD 菜单。

## **5.1.2. OSD** 菜单导航 **-** 使用显示器的控制按钮

- 1. 按 [ 菜单 ] 按钮显示 OSD 菜单。
- 2. 按下 [ 十 ] 或 [ 一 ] 按钮选择需调节的内容项。
- 3. 按 [ **十 ]** 按钮进入子菜单。
- 4. 按下子菜单中的 [▲]或 [ ] 按钮在各个内容项之间进行 切换,按下 $[ + ]$ 或 $[ - ]$ 按钮调整设置。如果有子菜单, 按 $[ + ]$ 按钮进入子菜单。
- 5. 按下 [MENU] 按钮返回至前一个菜单, 或保持按住 [MENU] 按 钮退出 OSD 菜单。

## **5.2. OSD** 菜单概述

### **5.2.1.** 图像设定

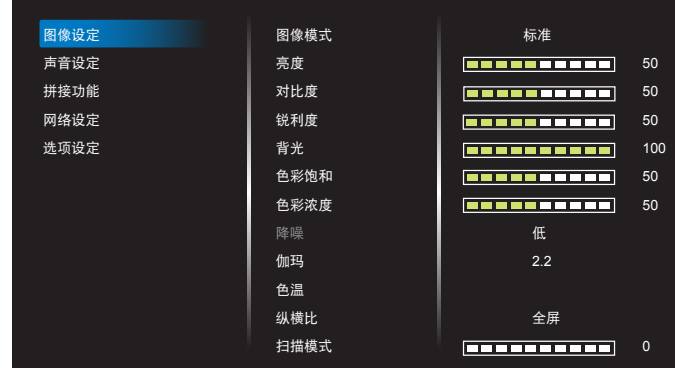

#### 图像模式

选择预定义的画面设置。

#### 亮度

调整此显示器的背光亮度。

#### 对比度

调整用于输入图像信号的对比度

#### 锐利度

此功能可通过数字方式始终保持图像的特有属性。 调整用于每个图像模式的图像锐利度。

#### 背光

调整此显示器的背光亮度。 注意:sRGB 图像模式是标准,不能更改。

#### 色彩饱和(色度)

调整屏幕的色彩饱和度。 按下 **+** 按钮形成绿色调。 按下 **+** 按钮形成紫色调。 注意:仅用于 VIDEO 模式。

#### 色彩浓度(饱和度)

调整色彩饱和度。 按下 **+** 按钮增加色彩深度。 按下 **+** 按钮减小色彩深度。 注意:仅用于 VIDEO 模式

#### 降噪

图像降噪。

#### 伽玛

伽玛校正。涉及信号输入的亮度特性曲线。选择自 {NATIVE} / {2.2} / {2.4} / {S Gamma} / {D-image}。 注意:sRGB 图像模式是标准,不能更改。

#### 色温

#### 调整色调。

色温下降时,图像变得发红;色温上升时,图像变得发蓝。

### 纵横比

VGA/DVI/HDMI1/HDMI2/HDMI3/HDMI4: { 全屏 } / {4:3} / {Real} / {16:9}。 (50BDL3010Q/55BDL3010Q)

VGA/DVI-I/HDMI1/HDMI2/HDMI3/HDMI4/OPS:: {全屏} / {4:3} / {Real} / {16:9}。(65BDL3010Q)

# USB: { 全屏 } / {4:3} / {16:9}

倾斜时纵横比将为"全屏"。

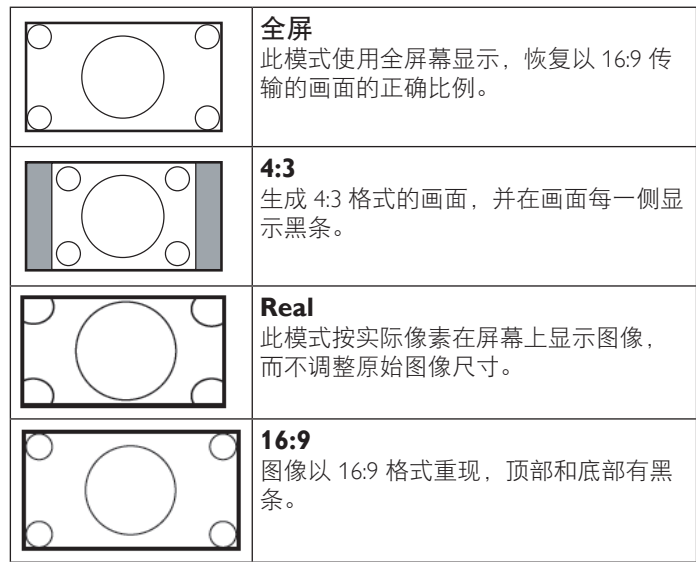

### 扫描模式

改变图像的显示区域。

#### 画面重置

将您的图像设定全部重置为出厂默认值。 选择"是"并按下"设置"按钮恢复至出厂预设数值。 按下"退出"按钮取消,并返回至前一个菜单。

# **5.2.2.** 声音设定

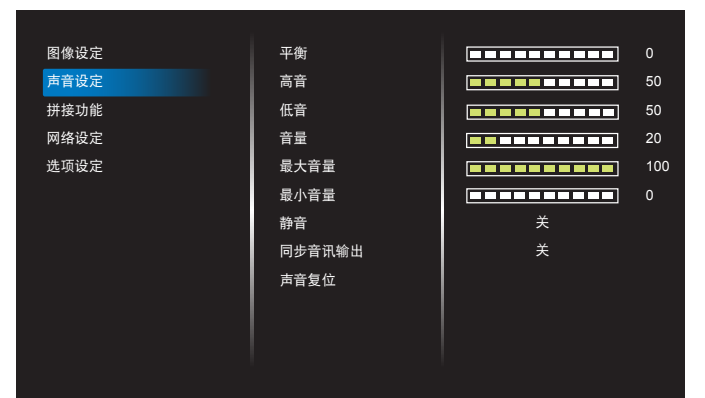

### 平衡

增强左或右音频输出的平衡。

#### 高音

提高或降低高音。

#### 低音

提高或降低低音。

#### 音量

调整音量。

## 最大音量

调整您关于最大音量设置的限值。音量由此可停在您设置的声音 水平。

### 最小音量

调整您关于最小音量设置的限值。

### 静音

打开 / 关闭静音功能。

### 同步音讯输出

启用 / 禁用音频输出音量。

#### 声音复位

将声音设定菜单中的所有设置恢复至出厂预设值。

# **5.2.3.** 拼接功能

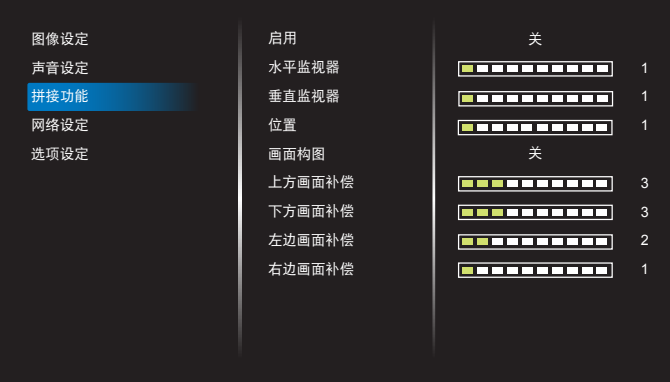

创建一个由最多 225 组显示器组成的大屏幕矩阵(视频墙) (垂直侧最多 15 组以及水平侧最多 15 组)。

#### 启用

启用或停用平铺功能。如选择 { 开 }, 显示器将设置值用于 { 水平监视器 }, { 垂直监视器 }, { 位置 }, 和 { 画面构图 }。

#### 水平监视器

设置水平侧的显示器数量。

### 垂直监视器

设置垂直侧的显示器数量。

### 位置

设置该显示器在屏幕矩阵中的位置。

例如: 2 x 2 屏幕矩阵 (4 台显示器) 水平监视器 = 2 台显示器 垂直监视器 = 2 台显示器

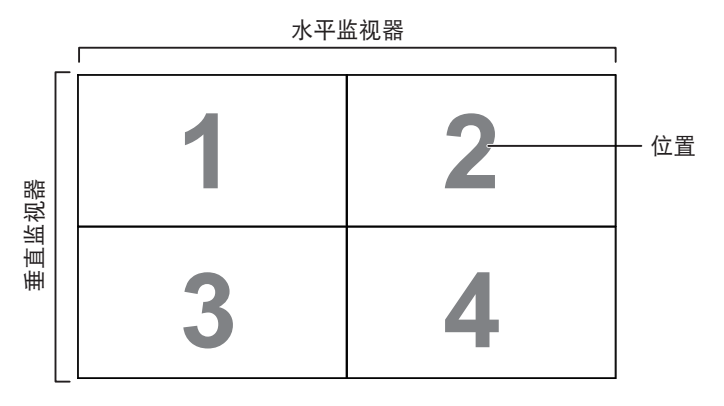

#### 例如: 5 x 5 屏幕矩阵 (25 台显示器) 水平监视器 = 5 台显示器

垂直监视器 = 5 台显示器

水平监视器

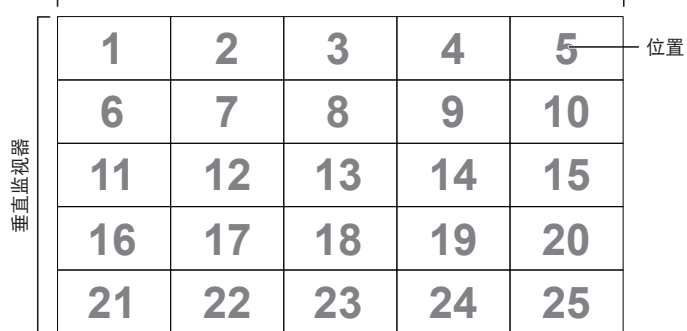

#### 画面构图

打开或关闭帧补偿功能。如选择{开}, 显示器将调整图像进行显 示器边框宽度补偿,以准确显示图像。

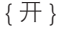

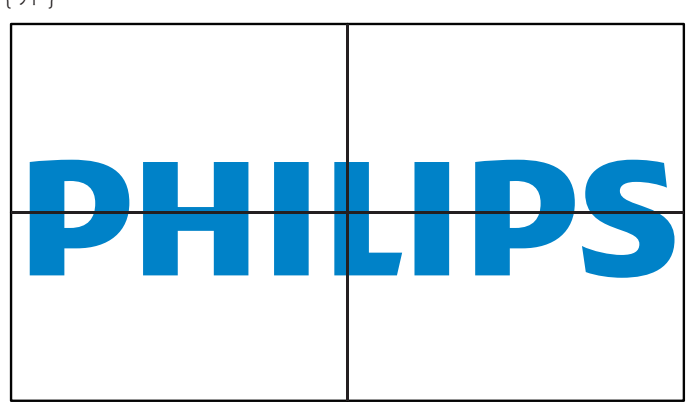

{ 关 }

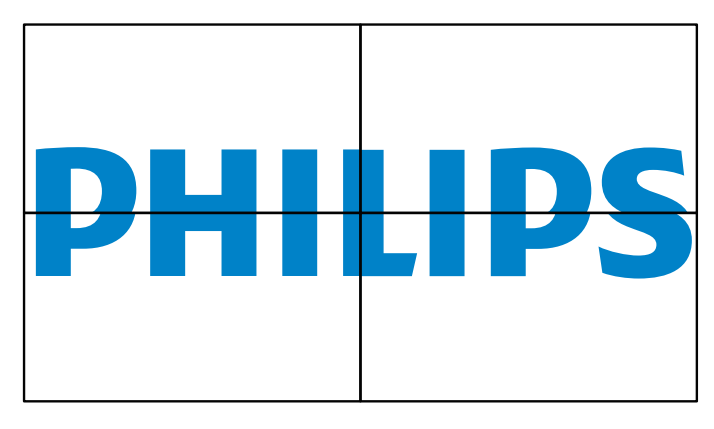

上方画面补偿 调节顶部帧补偿。

下方画面补偿 调节底部帧补偿。

左边画面补偿

调节左侧帧补偿。

右边画面补偿 调节右侧帧补偿。

# **5.2.4.** 网络设定

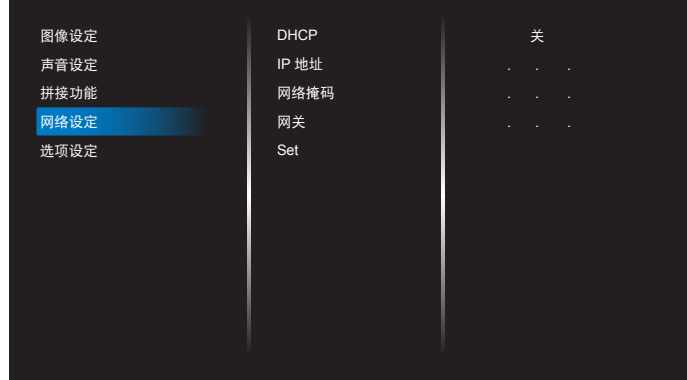

#### **DHCP**

选择该显示器分配地址到网络资源的方式。开: DHCP & Auto IP, 关闭:静态 IP)。如 DHCP 设置为开启, 设备将发出请求, 并在每 次开机时分配得到一个地址。否则您将需要询问您的网络管理员 提供合适的 IP 设置。

### **IP** 地址 **/** 网络掩码 **/** 网关 **/ Set**(设定值)

输入 IP 地址 / 网络掩码 / 网关 / Set(设定值)

### **5.2.5.** 选项设定

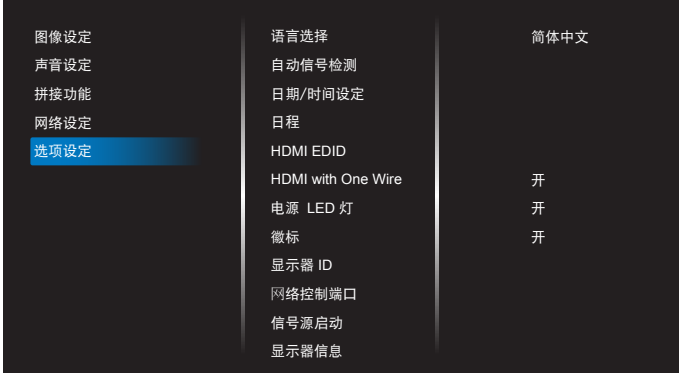

#### 语言选择

设定 OSD 菜单语言。

#### 自动信号检测

通过此功能,系统可自动检测并显示可用的信号源。

• {关}- 当输入连接后, 仅可手动进行选择。

如选择的输入包含信号,则将根据每个可选项的搜索顺序自动显 示图像。

#### 选项包括: {自动}/ {故障转移}

- {自动}: VGA->DVI-I->HDMI1->HDMI2->HDMI3->HDMI4->USB. (50BDL3010Q/55BDL3010Q) VGA->DVI-I->HDMI1->HDMI2->HDMI3->HDMI4- >USB->OPS. (65BDL3010Q)
- { 故障转移 }
	- **-** 故障转移 1:用户定义的设置。默认:HDMI 1。
	- **-** 故障转移 2:用户定义的设置。默认:HDMI 1。
	- **-** 故障转移 3:用户定义的设置。默认:HDMI 1。
	- **-** 故障转移 4:用户定义的设置。默认:HDMI 1。
	- **-** 故障转移 5:用户定义的设置。默认:HDMI 1。
	- **-** 故障转移 6:用户定义的设置。默认:HDMI 1。

**-** 故障转移 7:用户定义的设置。默认:HDMI 1。

#### 日期 **/** 时间设定

设置显示器内部时钟的当前日期与时间。

注意:

夏令时的定义和特性:

当前的夏令时的实施功能是为不了解如何调整夏令时时钟的用户 提供的提醒工具。

它并不会自动调整实际时钟。问题在于根据地区或国家调整时钟 没有标准规定。为了解决上述问题,用户必须能设置夏令时开始 / 结束日期。当夏令时校正时间开启时(用户可选), 则应在调整 夏令时开启 / 关闭日期时,设置实时时钟。在夏令时开始日期, 时钟应在 2 时向前调整 1 小时。在夏令时结束日期,时钟应在 2 时向后调整 1 小时。

现有的夏令时开启 / 关闭菜单应更换为以下菜单结构:

菜单项 {Daylight saving} (夏令时) 打开包含以下内容项的子菜单:

- 菜单项目 { 夏令时起始日期 } 选择项 { 第一、第二、第三、 第四、最后 } 星期日选择项 {1-12 月 }
- 菜单项目 { 夏令时截止日期 } 选择项 { 第一、第二、第三、 第四、最后 } 星期日选择项 {1-12 月 }
- 菜单项目 { 夏令时校正时间 } 选择项 {0.5、1.0、1.5、2.0} 小时
- 菜单项目 {Daylight saving} ( 夏令时 ) 选择项 { 开、关 }

当"夏令时"设为"开"时,实时时钟将在开始夏令时的时间自 动调整(例如 2015 年 4 月 5 日 02:00: 时间将设成提前 1 小时, 或者 October 25, 2015, 02.00 点: 时间将设成推后 1 小时)。

#### 日程

利用此功能,您可以为显示器设定最多七个不同的激活日程时间 安排。

您可以选择:

- 显示器开启和关闭的时间。
- 显示器在一周中哪几天激活。
- 显示器在每个安排的激活期间分别使用哪个输入源。
- 注意: 在使用此功能前, 建议您在{日期/时间设定}菜单内设 置当前的日期和时间。

#### 1. 按 [ 确定 ] 或 **[ ► ]** 按钮进入子菜单。

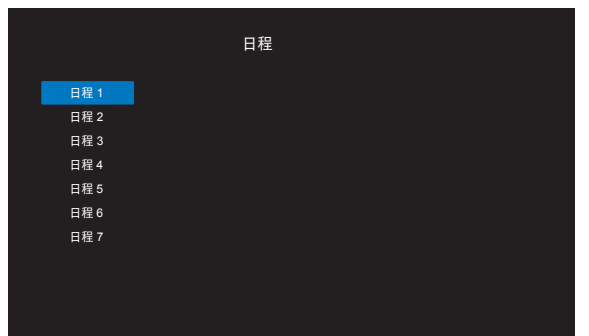

2. 按下 **[ ↓]** 或 **[ ╿]** 按钮选择定时项目 (内容项编号 1 ~ 7) , 并 按下 [ 确定 ] 或 **[ ]** 按钮进入子菜单。

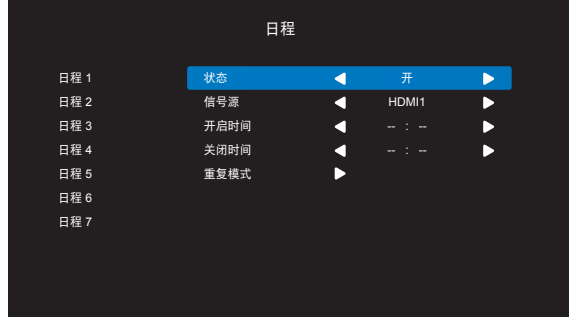

- {状态 } 按下 **[ -]** 或 **[ <del>- ]</del> 按钮选择状态开启或关闭。**
- {信号源 }-按下 【━】或 【►】按钮选择输入源。
- { 开启时间 } 按下 [ 【 ] 或 [ <sup>1</sup>] 按钮调整, 显示器将在定义的 时间开启。
- { 关闭时间 } 按下 **[ ]** 或 **[ ]** 按钮调整,显示器将在定义的 时间关闭。 如您不想使用开机或关机定时功能,可将小时和分钟选项留 空。
- {重复模式 } 按下 **[ ► ]** 按钮选择定时在一周的哪一天生效, 然后按下 [ 确定 ] 按钮。
- 3. 有关更多日程设置,请按 [1),然后重复上面步骤。日程项 目编号旁的方框中的"√"号表示该选定的日程已经生效。

#### 注意:

- 当日程重叠时,日程安排中的开机时间优先于关机时间。
- 如果有两个日程项目设定在同一时间,则编号大的日程优先。 例如,如定时项目 #1 和 #2 都将显示器开启时间设为 7:00 Am 以及关闭时间为 5:00 PM, 则仅定时项目 # 2 将生效。

#### **HDMI EDID**

切换 HDMI EDID 类型 : {HDMI 1.4}, {HDMI 2.0}.

#### **HDMI with One Wire**

CEC 控制。

- {关 } 禁用 CEC。 (默认)
- {开} 启用 CEC。

#### 电源 **LED** 灯

选择 { 关 } 关闭指示器。

#### 徽标

选择 { 关 }, 显示器在开启时将不显示 PHILIPS 标志。

#### 显示器 **ID**

设置通过 RS232C 连接控制显示器的 ID 编号。当连接了多组显示 器时,每个显示器必须具有唯一的 ID 编号。显示器 ID 编号的范 围是 1 到 255。

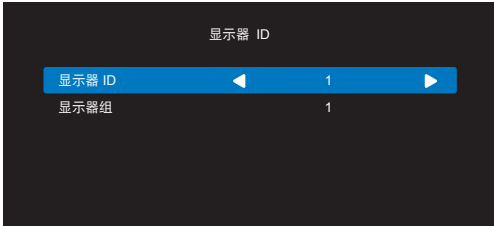

- { 显示器组 }
	- {1-255} 支持 { 显示器组 }。默认设置是 1。

### 网络控制端口。

选择自: {RS232} / {LAN}.

### 信号源启动

选择开机时的输入源。 输入:选择开机时的输入源。 无故障转移功能,即使输入源无信号输入,系统也将保留输入源。

### 显示器信息

显示您显示器的相关信息,包括输入源、像素、型号名称、软件 版本、序列号和 MAC 地址。

#### 省电模式

模式 1 [TCP 关闭 , 自动关闭 ] 模式 2 [TCP 开启 , 自动开启 / 关闭 ] 省电模式 模式 1:直流关 -> 关机。LED:红色。 省电模式 -> 关机,LED:红色 模式 2:直流关 -> 关机,LED:红色。 省电模式 -> 省电中。LED:橙色。可以唤醒。

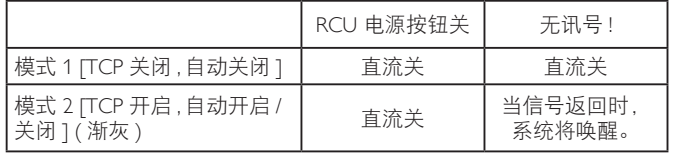

### 固件升级

通过 USB 升级 Scalar 固件。

### **OPS** 设定 **(65BDL3010Q)**

选择自:{ 自动 } / { 开 } / { 关 }。

### 全部复位

将您全部定制设定重置为出厂默认值。

### 选项重置

将选项菜单内的所有设定重置为出厂预设值。

# <span id="page-30-0"></span>**6.** 支持的媒体格式

# **USB** 多媒体格式

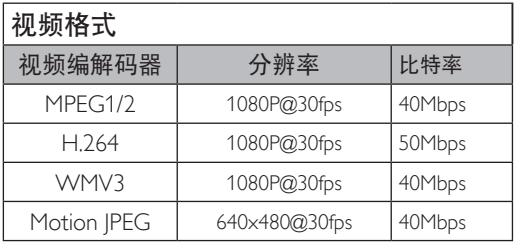

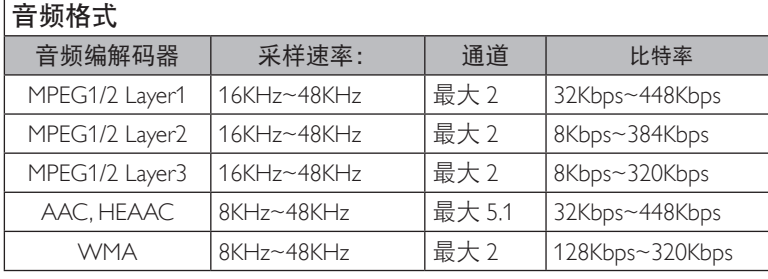

# 照片格式

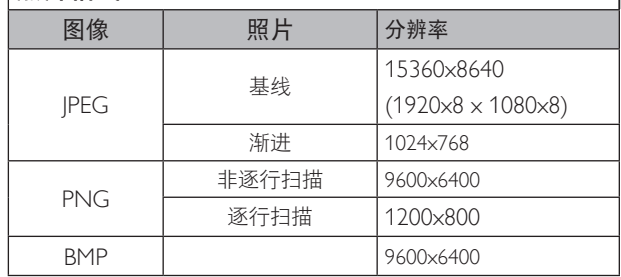

注意:

• 如果内容的标准位速率 / 帧速率高于上表所列的兼容的每秒帧数,声音或视频可能不工作。

• 位速率或帧速率高于上表指定速率的视频内容可能导致播放期间视频不连贯。

# <span id="page-31-0"></span>**7.** 输入模式

## 时序支持:

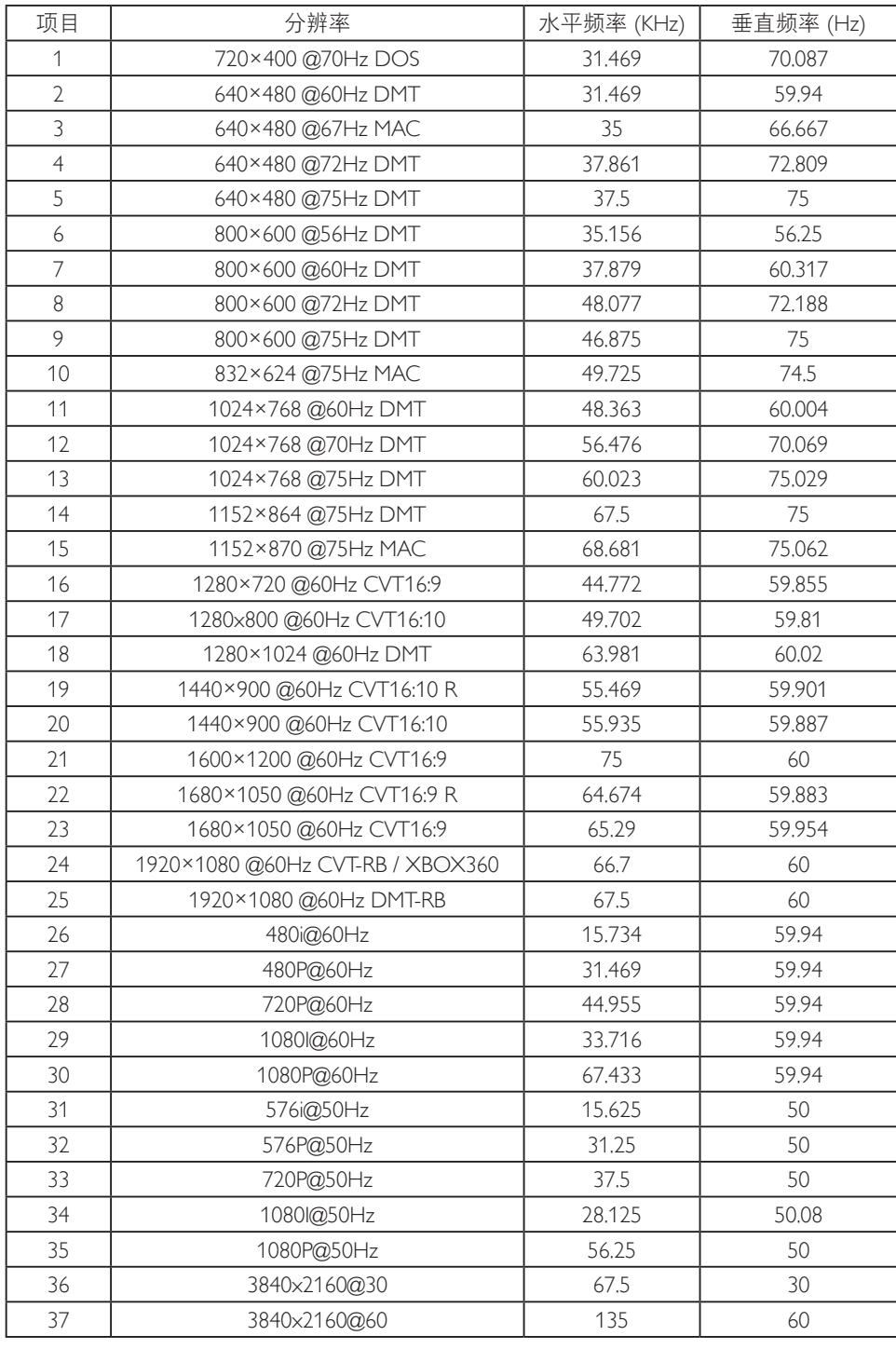

• 计算机文本显示优化质量采用 UHD 模式 (3840 x 2160, 60Hz)。

• 您 PC 显示屏的显示效果可能因厂商(及 Windows 版本)不同而异。

• 请查阅 PC 说明书以了解有关将 PC 与显示器相连的信息。

• 如果有垂直和水平频率选择模式,请选择 60Hz(垂直)和 31.5KHz(水平)。在一些情况下,当 PC 电源关闭(或 PC 断开连接)时, 屏幕上可能会出现不正常的信号(如条纹)。如果出现这种情况,请按 [ 输入 ] 按钮进入视频模式。同时,请确保 PC 是连接的。

- 当水平同步信号在 RGB 模式下看起来出现异常时,请检查 PC 的省电模式或线缆连接。
- 显示设置表符合 IBM/VESA 标准,并基于类比输入。
- DVI 支持模式被视为等同于 PC 支持模式。
- 对于每种模式,垂直频率的最佳时序是 60Hz。

# <span id="page-32-0"></span>**8.** 清洁和故障排除

# **8.1.** 清洁

### 使用显示器时的注意事项

- 请勿将手、脸或其他物体放在显示器通风孔附近。由于从通风孔排出的高温气体,显示器顶部通常非常热。如果您身体的任何部位 太靠近此位置,可能会引起灼伤。将任何物体放在显示器顶部也可能会因高温而对物体或显示器本身造成损坏。
- 在移动显示器前,务必断开所有线缆。在线缆连接的情况下移动显示器可能会损坏线缆,并导致火灾或触电。
- 为安全起见,在进行任何类型的清洁或维护操作之前,应从墙壁插座拔掉电源插头。

#### 前面板清洁说明

- 显示器前部已经过特殊处理。请只使用清洁布或柔软、不掉毛的布轻轻擦拭表面。
- 如果表面变脏,请将柔软、不掉毛的布在温和的清洁剂中浸湿。然后,将布拧干。用布擦拭显示器表面以去除污渍。然后,使用同 类型的干布擦干。
- 请勿用手指或其他任何硬物刮擦或敲击面板表面。
- 请勿使用诸如喷雾剂、溶剂及稀释剂等挥发性物质。

### 机壳清洁说明

- 如果机壳变脏,请使用柔软的干布进行擦拭。
- 如果机壳非常脏,请将不掉毛的布在温和的清洁剂中浸湿。将布尽量拧干。然后擦拭机壳。再使用另一块干布擦干。
- 请勿让任何水或清洁剂接触到显示器表面。如果水或湿气进入设备内部,可能会造成操作问题和触电危险。
- 请勿用手指或其他任何硬物刮擦或敲击机壳。
- 请勿在机壳上使用诸如喷雾剂、溶剂及稀释剂等挥发性物质。
- 请勿将任何塑料或 PVC 制品长期放在靠近机壳的位置。

# <span id="page-33-0"></span>**8.2.** 故障排除

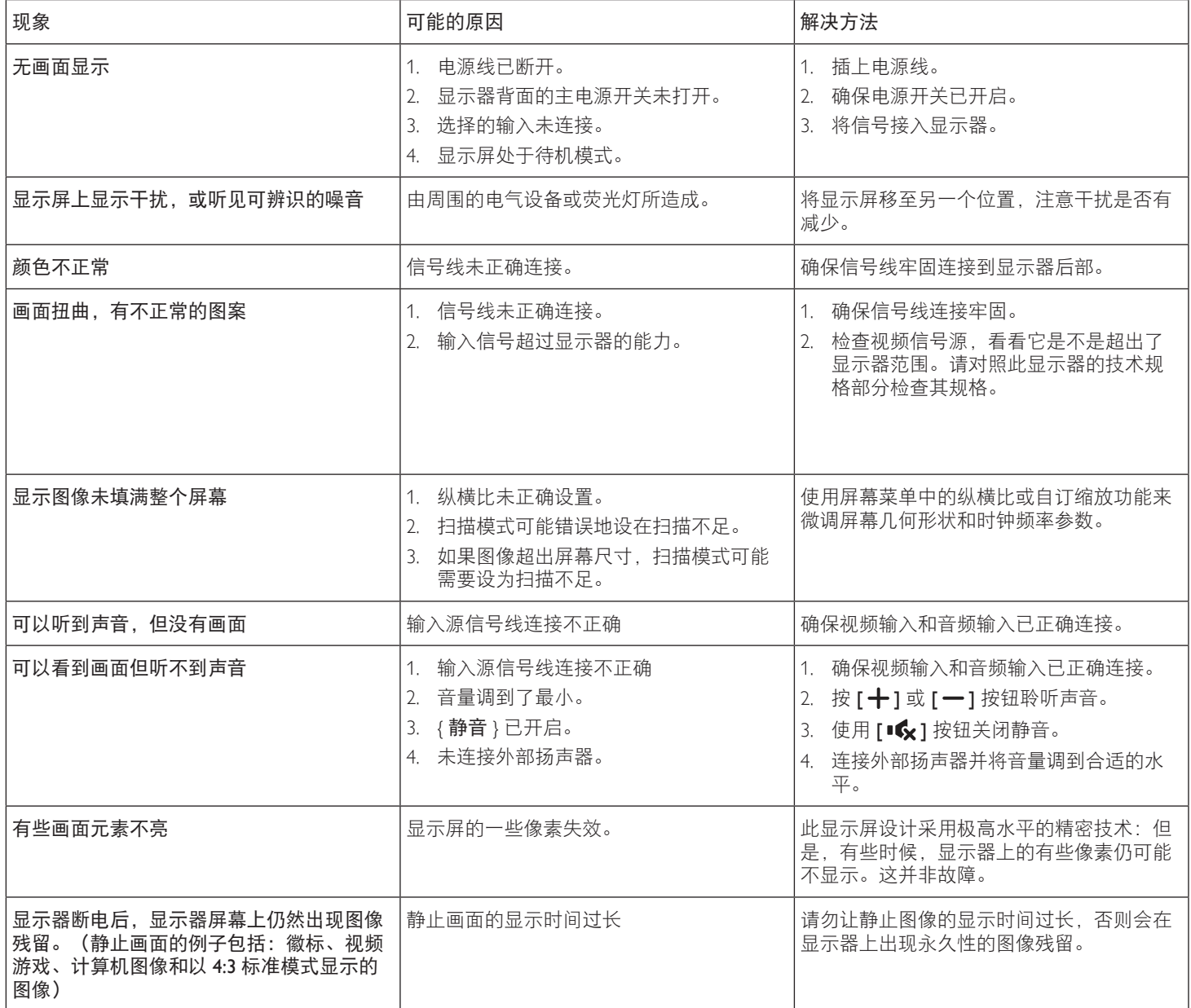

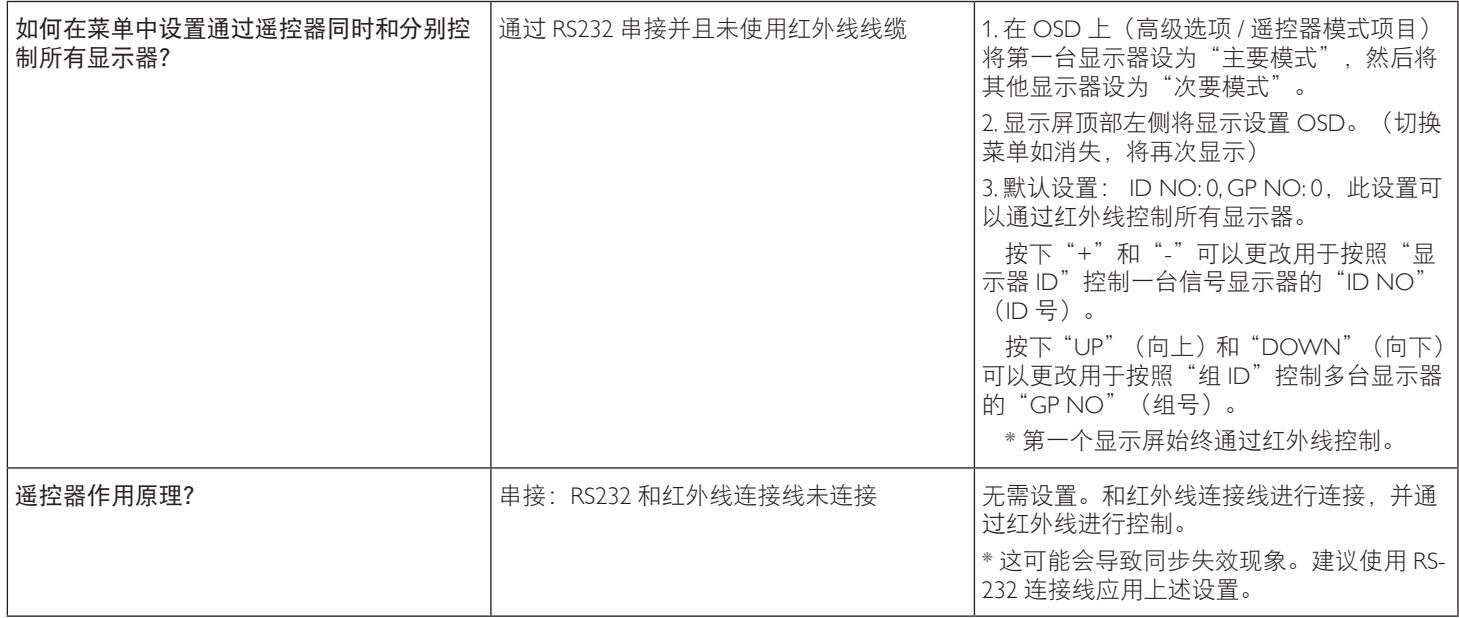

# <span id="page-35-0"></span>**9.** 技术规格

# 显示器:

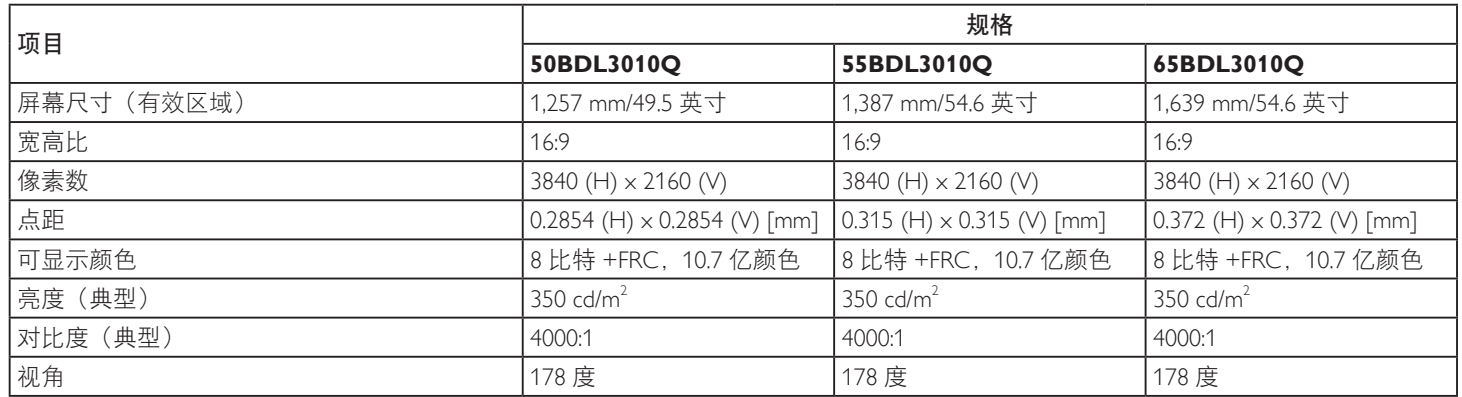

# 输入 **/** 输出端子:

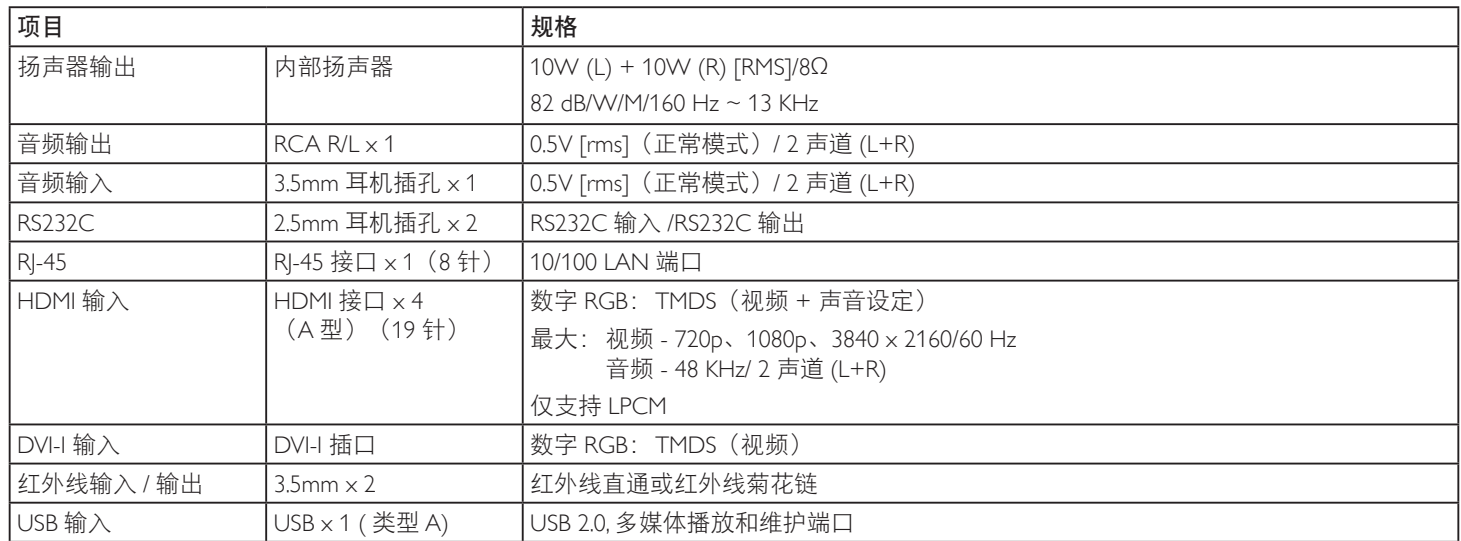

# 一般:

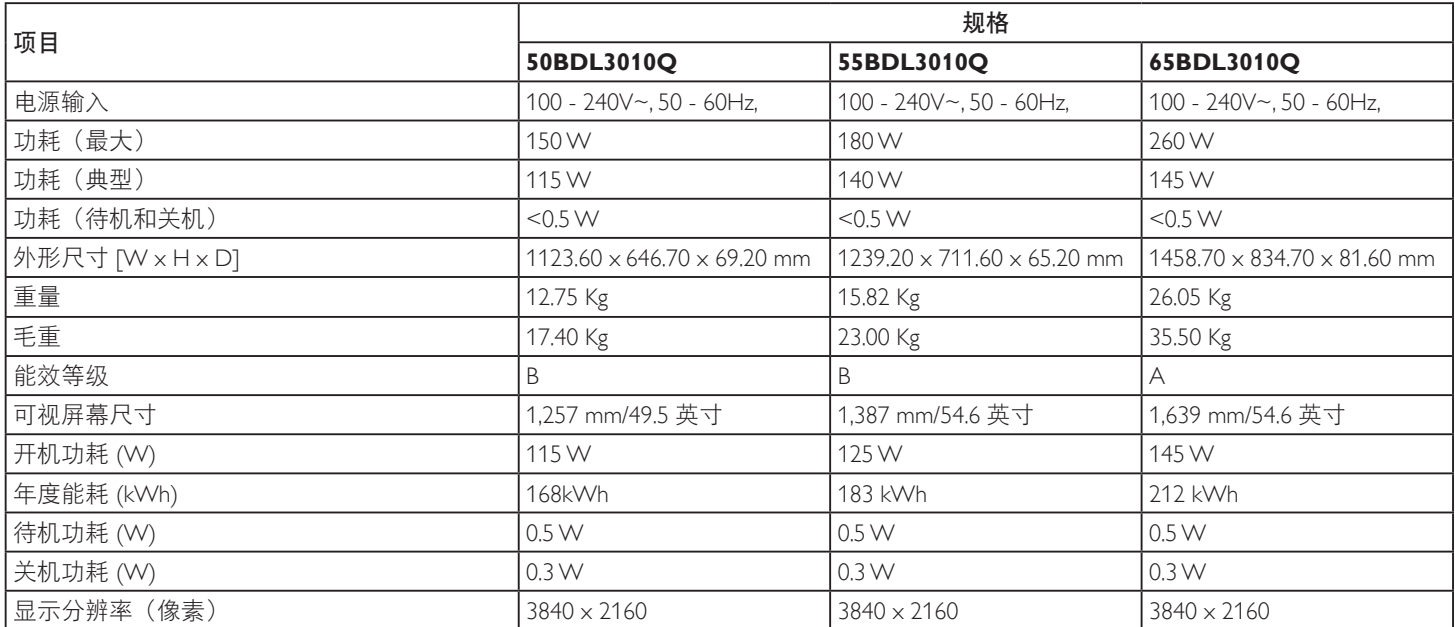

# 环境条件:

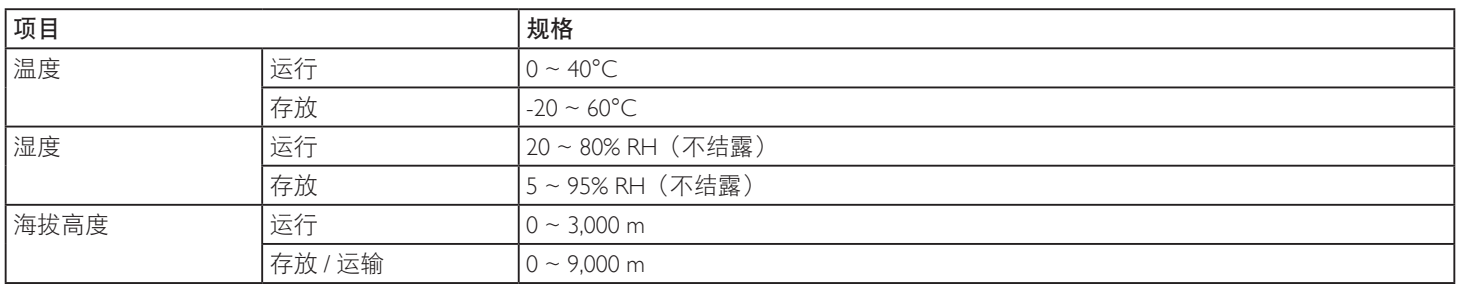

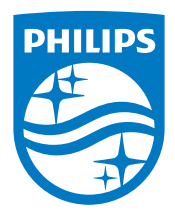

2019 © Koninklijke Philips N.V. 保留所有权利。

Philips和Philips Shield Emblem是Koninklijke Philips N.V.的注册商标, 其使用需遵循Koninklijke Philips N.V.的许可。

规格如有变更,恕不另行通知。